# **The PoC-Library Documentation** *Release 1.1.3*

**Patrick Lehmann, Thomas B. Preusser, Martin Zabel**

**Oct 13, 2019**

# Introduction

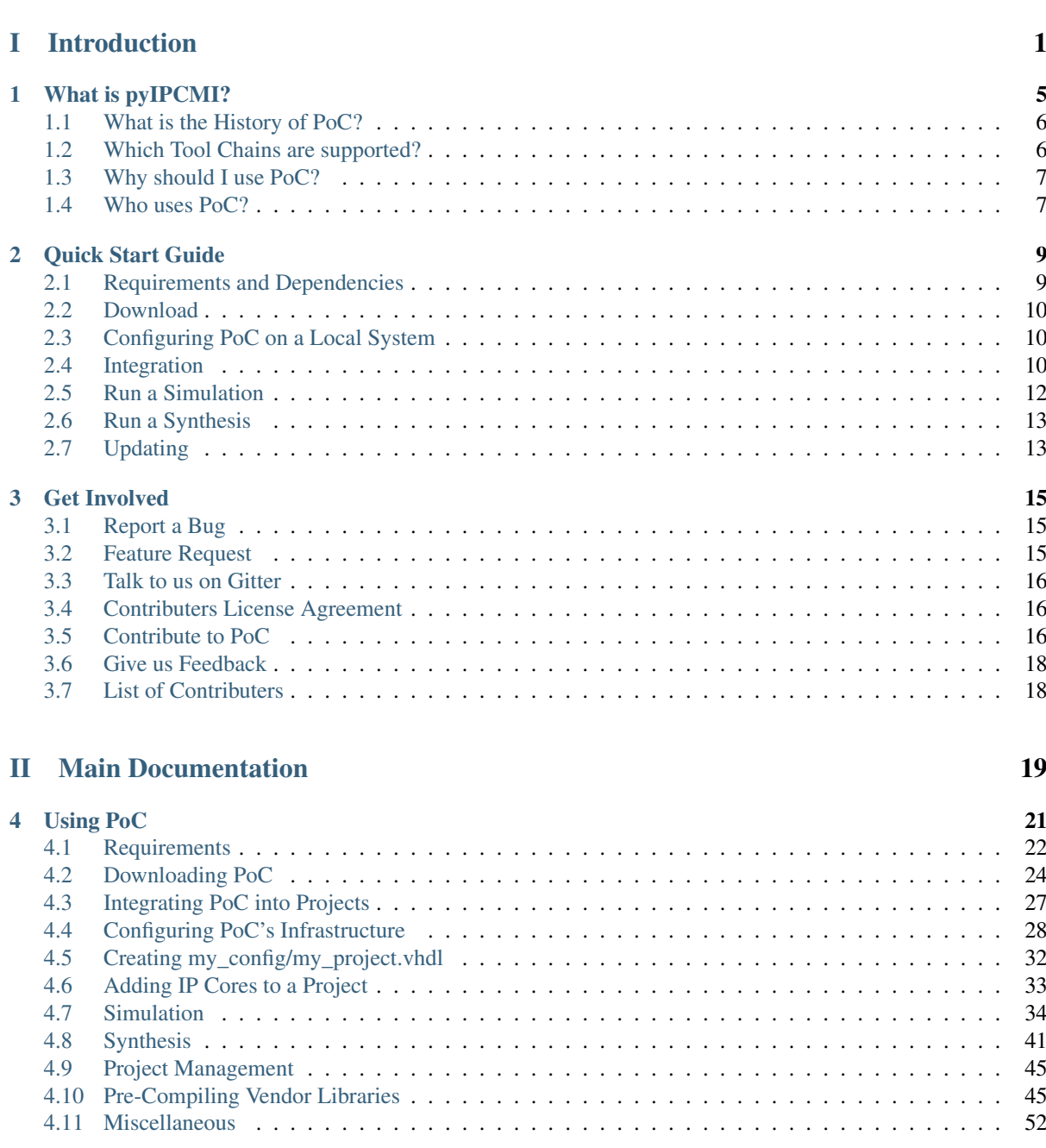

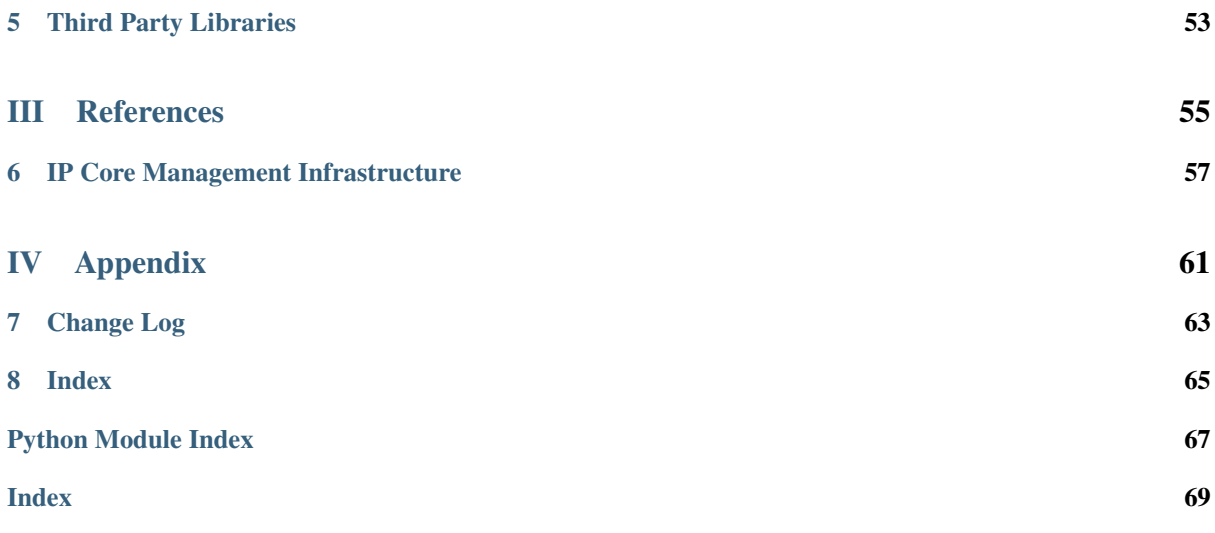

# Part I

# <span id="page-4-0"></span>Introduction

This Python package is maintained by Patrick Lehmann.|br| <https://Paebbels.GitHub.io/>

# Paebbels/pyIPCMI

PoC - "Pile of Cores" provides implementations for often required hardware functions such as Arithmetic Units, Caches, Clock-Domain-Crossing Circuits, FIFOs, RAM wrappers, and I/O Controllers. The hardware modules are typically provided as VHDL or Verilog source code, so it can be easily re-used in a variety of hardware designs.

All hardware modules use a common set of VHDL packages to share new VHDL types, sub-programs and constants. Additionally, a set of simulation helper packages eases the writing of testbenches. Because PoC hosts a huge amount of IP cores, all cores are grouped into sub-namespaces to build a better hierachy.

Various simulation and synthesis tool chains are supported to interoperate with PoC. To generalize all supported free and commercial vendor tool chains, PoC is shipped with a Python based infrastructure to offer a command line based frontend.

## **News**

See *[Change Log](#page-66-0)* for latest updates.

## **Cite the PoC-Library**

The PoC-Library hosted at [GitHub.com.](https://www.github.com) Please use the following [biblatex](https://www.ctan.org/pkg/biblatex) entry to cite us:

```
# BibLaTex example entry
@online{poc,
  title={{PoC - Pile of Cores}},
  author={{Chair of VLSI Design, Diagnostics and Architecture}},
  organization={{Technische Universität Dresden}},
  year={2016},
 url={https://github.com/VLSI-EDA/PoC},
  urldate={2016-10-28},
}
```
# CHAPTER<sup>1</sup>

# What is pyIPCMI?

<span id="page-8-0"></span>PoC - "Pile of Cores" provides implementations for often required hardware functions such as Arithmetic Units, Caches, Clock-Domain-Crossing Circuits, FIFOs, RAM wrappers, and I/O Controllers. The hardware modules are typically provided as VHDL or Verilog source code, so it can be easily re-used in a variety of hardware designs.

All hardware modules use a common set of VHDL packages to share new VHDL types, sub-programs and constants. Additionally, a set of simulation helper packages eases the writing of testbenches. Because PoC hosts a huge amount of IP cores, all cores are grouped into sub-namespaces to build a better hierachy.

Various simulation and synthesis tool chains are supported to interoperate with PoC. To generalize all supported free and commercial vendor tool chains, PoC is shipped with a Python based Infrastruture to offer a command line based frontend.

## **The PoC-Library pursues the following five goals:**

- independence in the platform, target, vendor and tool chain
- generic, efficient, resource sparing and fast implementations of IP cores
- optimized for several device architectures, if suitable
- supportive scripts to ease the IP core handling with all supported vendor tools on all listed operating systems
- ship all IP cores with testbenches for local and online verification

## **In detail the PoC-Library is:**

- synthesizable for ASIC and FPGA devices, e.g. from Altera, Lattice, Xilinx, . . . ,
- supports a wide range of simulation and synthesis tool chains, and is
- executable on several host platforms: Darwin, Linux or Windows.

This is achieved by using generic HDL descriptions, which work with most synthesis and simulation tools mentioned above. If this is not the case, then PoC uses vendor or tool dependent work-arounds. These work-arounds can be different implementations switched by VHDL *generate* statements as well as different source files containing modified implementations.

One special feature of PoC is it, that the user has not to take care of such implementation switchings. PoC's IP cores decide on their own what's the *best* implementation for the chosen target platform. For this feature, PoC implements a configuration package, which accepts a well-known development board name or a target device string. For example a FPGA device string is decoded into: vendor, device, generation, family, subtype, speed grade, pin count, etc. Out of these information, the PoC component can for example implement a vendor specific carry-chain description to speed up an algorithm or group computation units to effectively use 6-input LUTs.

# <span id="page-9-0"></span>**1.1 What is the History of PoC?**

In the past years, a lot of "IP cores" were developed at the chair of VLSI design<sup>[1](#page-9-2)</sup>. This lose set of HDL designs was gathered in an old-fashioned CVS repository and grow over the years to a collection of basic HDL implementations like ALUs, FIFOs, UARTs or RAM controllers. For their final projects (bachelor, master, diploma thesis) students got access to PoC, so they could focus more on their main tasks than wasting time in developing and testing basic IP implementations from scratch. But the library was initially for internal and educational use only.

As a university chair for VLSI design, we have a wide range of different FPGA prototyping boards from various vendors and device families as well as generations. So most of the IP cores were developed for both major FPGA vendor platforms and their specific vendor tool chains. The main focus was to describe hardware in a more flexible and generic way, so that an IP core could be reused on multiple target platforms.

As the number of cores increased, the set of common functions and types increased too. In the end PoC is not only a collection of IP cores, its also shipped with a set of packages containing utility functions, new types and type conversions, which are used by most of the cores. This makes PoC a *library*, not only a *collection* of IPs.

As we started to search for ways to publish IP cores and maybe the whole PoC-Library, we found several platforms on the Internet, but none was very convincing. Some collective websites contained inactive projects, others were controlled by companies without the possibility to contribute and the majority was a long list of private projects with at most a handful of IP cores. Another disagreement were the used license types for these projects. We decided to use the Apache License, because it has no copyleft rule, a patent clause and allows commercial usage.

We transformed the old CVS repository into three Git repositories: An internal repository for the full set of IP cores (incl. classified code), a public one and a repository for examples, called PoC-Examples, both hosted on GitHub. PoC itself can be integrated into other HDL projects as a library directory or a Git submodule. The preferred usage is the submodule integration, which has the advantage of linked repository versions from hosting Git and the submodule Git. This is already exemplified by our PoC-Examples repository.

# <span id="page-9-1"></span>**1.2 Which Tool Chains are supported?**

The PoC-Library and its Python-based infrastructure currently supports the following free and commercial vendor tool chains:

- Synthesis Tool Chains:
	- Altera Quartus Tested with Quartus-II  $\geq$  13.0. Tested with Quartus Prime  $\geq$  15.1.
	- Intel Quartus Tested with Quartus Prime  $\geq 16.1$ .
	- Lattice Diamond Tested with Diamond  $> 3.6$ .
	- Xilinx ISE Only ISE 14.7 inclusive Core Generator 14.7 is supported.
	- Xilinx PlanAhead Only PlanAhead 14.7 is supported.
	- $-$  Xilinx Vivado Tested with Vivado  $>$  2015.4. Due to a limited VHDL language support compared to ISE 14.7, some PoC IP cores need special work arounds. See the synthesis documention section for Vivado for more details.
- Simulation Tool Chains:

<span id="page-9-2"></span><sup>&</sup>lt;sup>1</sup> The PoC-Library is published and maintained by the Chair for VLSI Design, Diagnostics and Architecture - Faculty of Computer Science, Technische Universität Dresden, Germany <http://tu-dresden.de/inf/vlsi-eda>

- Aldec Active-HDL Tested with Active-HDL (or Student-Edition) ≥ 10.3 Tested with Active-HDL Lattice Edition ≥ 10.2
- Cocotb with Mentor QuestaSim backend Tested with Mentor QuestaSim 10.4d
- Mentor Graphics ModelSim Tested with ModelSim PE (or Student Edition)  $\geq 10.5c$  Tested with ModelSim SE ≥ 10.5c Tested with ModelSim Altera Edition 10.3d (or Starter Edition)
- Mentor Graphics QuestaSim/ModelSim Tested with Mentor QuestaSim ≥ 10.4d
- Xilinx ISE Simulator Tested with ISE Simulator (iSim) 14.7. The Python infrastructure supports isim, but PoC's simulation helper packages and testbenches rely on VHDL-2008 features, which are not supported by isim.
- Xilinx Vivado Simulator Tested with Vivado Simulator ( $x \sin$ )  $\geq$  2016.3. The Python infrastructure supports xsim, but PoC's simulation helper packages and testbenches rely on VHDL-2008 features, which are not fully supported by xsim, yet.
- [GHDL](https://github.com/tgingold/ghdl/) + [GTKWave](http://gtkwave.sourceforge.net/) Tested with GHDL  $> 0.34$ dev and GTKWave  $> 3.3.70$  Due to ungoing development and bugfixes, we encourage to use the newest GHDL version.

# <span id="page-10-0"></span>**1.3 Why should I use PoC?**

Here is a brief list of advantages:

- We explicitly use the wording *PoC-Library* rather then *collection*, because PoC's packages and IP cores build an ecosystem. Complex IP cores are build on-top of basic IP cores - they are no lose set of cores. The cores offer a clean interface and can be configured by many generic parameters.
- PoC is target independent: It's possible to switch the target device or even the device vendor without switching the IP core.

Todo: Use a well tested set of packages to ease the use of VHDL

Use a well tested set of simulation helpers

Run testbenches in various simulators.

Run synthesis tests in varous synthesis tools.

Compare hardware usage for different target platfroms.

Supports simulation with vendor primitive libraries, ships with script to pre-compile vendor libraries.

Vendor tools have bugs, check you IP cores when a new tool release is available, before changing code base

# <span id="page-10-1"></span>**1.4 Who uses PoC?**

PoC has a related Git repository called [PoC-Examples](https://github.com/VLSI-EDA/PoC-Examples) on GitHub. This repository hosts a list of example and reference implementations of the PoC-Library. Additional to reading an IP cores documention and viewing its characteristic stimulus waveform in a simulation, it can helper to investigate an IP core usage example from that repository.

- [The Q27 Project](https://github.com/preusser/q27) 27-Queens Puzzle: Massively Parellel Enumeration and Solution Counting
- [Reconfigurable Cloud Computing Framework \(RC2F\)](https://github.com/VLSI-EDA/RC2F) An FPGA computing framework for virtualization and cloud integration.
- [PicoBlaze-Library](https://github.com/Paebbels/PicoBlaze-Library) The PicoBlaze-Library offers several PicoBlaze devices and code routines to extend a common PicoBlaze environment to a little System on a Chip (SoC or SoFPGA).

• [PicoBlaze-Examples](https://github.com/Paebbels/PicoBlaze-Examples) A SoFPGA reference implementation, based on the PoC-Library and the PicoBlaze-Library.

# CHAPTER 2

# Quick Start Guide

<span id="page-12-0"></span>This Quick Start Guide gives a fast and simple introduction into PoC. All topics can be found in the *[Using PoC](#page-24-0)* section with much more details and examples.

#### Contents of this Page

- *[Requirements and Dependencies](#page-12-1)*
- *[Download](#page-13-0)*
- *[Configuring PoC on a Local System](#page-13-1)*
- *[Integration](#page-13-2)*
- *[Run a Simulation](#page-15-0)*
- *[Run a Synthesis](#page-16-0)*
- *[Updating](#page-16-1)*

# <span id="page-12-1"></span>**2.1 Requirements and Dependencies**

The PoC-Library comes with some scripts to ease most of the common tasks, like running testbenches or generating IP cores. PoC uses Python 3 as a platform independent scripting environment. All Python scripts are wrapped in Bash or PowerShell scripts, to hide some platform specifics of Darwin, Linux or Windows. See *[Requirements](#page-25-0)* for further details.

## **PoC requires:**

- A *[supported synthesis tool chain](#page-9-1)*, if you want to synthezise IP cores.
- A *[supported simulator too chain](#page-9-1)*, if you want to simulate IP cores.
- The Python 3 programming language and runtime, if you want to use PoC's infrastructure.
- A shell to execute shell scripts:
	- Bash on Linux and OS X

– PowerShell on Windows

## **PoC optionally requires:**

- Git command line tools or
- Git User Interface, if you want to check out the latest 'master' or 'release' branch.

## **PoC depends on third part libraries:**

- THIRD:Cocotb  $\mathbf{\Omega}$  A coroutine based cosimulation library for writing VHDL and Verilog testbenches in Python.
- THIRD:OSVVM  $\bigcirc$  Open Source VHDL Verification Methodology.
- THIRD:UVVM  $\Omega$  Universal VHDL Verification Methodology.
- THIRD: VUnit  $\bigcirc$  An unit testing framework for VHDL.

All dependencies are available as GitHub repositories and are linked to PoC as Git submodules into the [PoC-](https://github.com/VLSI-EDA/PoC/tree/master/lib)[Root\lib](https://github.com/VLSI-EDA/PoC/tree/master/lib) directory. See *[Third Party Libraries](#page-56-0)* for more details on these libraries.

# <span id="page-13-0"></span>**2.2 Download**

The PoC-Library can be downloaded as a [zip-file](https://github.com/VLSI-EDA/PoC/archive/master.zip) (latest 'master' branch), cloned with git clone or embedded with git submodule add from GitHub. GitHub offers HTTPS and SSH as transfer protocols. See the *[Download](#page-27-0)* page for further details. The installation directory is referred to as PoCRoot.

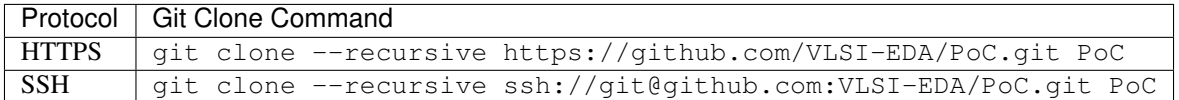

# <span id="page-13-1"></span>**2.3 Configuring PoC on a Local System**

To explore PoC's full potential, it's required to configure some paths and synthesis or simulation tool chains. The following commands start a guided configuration process. Please follow the instructions on screen. It's possible to relaunch the process at any time, for example to register new tools or to update tool versions. See *[Configuration](#page-31-1)* for more details. Run the following command line instructions to configure PoC on your local system:

```
cd PoCRoot
.\poc.ps1 configure
```
Use the keyboard buttons: to accept, to decline, to skip/pass a step and to accept a default value displayed in brackets.

# <span id="page-13-2"></span>**2.4 Integration**

The PoC-Library is meant to be integrated into other HDL projects. Therefore it's recommended to create a library folder and add the PoC-Library as a Git submodule. After the repository linking is done, some short configuration steps are required to setup paths, tool chains and the target platform. The following command line instructions show a short example on how to integrate PoC.

#### **1. Adding the Library as a Git submodule**

The following command line instructions will create the folder  $\text{lib}\PoC\setminus$  and clone the PoC-Library as a Git [submodule](http://git-scm.com/book/en/v2/Git-Tools-Submodules) into that folder. ProjectRoot is the directory of the hosting Git. A detailed list of steps can be found at Integration.

```
cd ProjectRoot
mkdir lib | cd
git submodule add https://github.com:VLSI-EDA/PoC.git PoC
cd PoC
git remote rename origin github
{\tt cd} \ldots \backslash \ldotsgit add .gitmodules lib\PoC
git commit -m "Added new git submodule PoC in 'lib\PoC' (PoC-Library)."
```
## **2. Configuring PoC**

The PoC-Library should be configured to explore its full potential. See Configuration for more details. The following command lines will start the configuration process:

```
cd ProjectRoot
.\lib\PoC\poc.ps1 configure
```
### **3. Creating PoC's my\_config.vhdl and my\_project.vhdl Files**

The PoC-Library needs two VHDL files for its configuration. These files are used to determine the most suitable implementation depending on the provided target information. Copy the following two template files into your project's source folder. Rename these files to \*.vhdl and configure the VHDL constants in the files:

```
cd ProjectRoot
cp lib\PoC\src\common\my_config.vhdl.template src\common\my_config.vhdl
cp lib\PoC\src\common\my_project.vhdl.template src\common\my_project.vhdl
```
[my\\_config.vhdl](https://github.com/VLSI-EDA/PoC/blob/master/src/common/my_config.vhdl.template) defines two global constants, which need to be adjusted:

```
constant MY_BOARD : string := "CHANGE THIS"; -- e.g. Custom, ML505,
\rightarrowKC705, Atlys
constant MY_DEVICE : string := "CHANGE THIS"; -- e.g. None, XC5VLX50T-
˓→1FF1136, EP2SGX90FF1508C3
```
[my\\_project.vhdl](https://github.com/VLSI-EDA/PoC/blob/master/src/common/my_project.vhdl.template) also defines two global constants, which need to be adjusted:

```
constant MY_PROJECT_DIR : string := "CHANGE THIS"; -- e.g. d:/vhdl/myproject/,
˓→ /home/me/projects/myproject/"
constant MY_OPERATING_SYSTEM : string := "CHANGE THIS"; -- e.g. WINDOWS, LINUX
```
Further informations are provided at Creating my\_config/my\_project.vhdl.

#### **4. Adding PoC's Common Packages to a Synthesis or Simulation Project**

PoC is shipped with a set of common packages, which are used by most of its modules. These packages are stored in the PoCRoot\src\common directory. PoC also provides a VHDL context in common.vhdl , which can be used to reference all packages at once.

### **5. Adding PoC's Simulation Packages to a Simulation Project**

Simulation projects additionally require PoC's simulation helper packages, which are located in the PoCRoot\src\sim directory. Because some VHDL version are incompatible among each other, PoC uses version suffixes like \*.v93.vhdl or \*.v08.vhdl in the file name to denote the supported VHDL version of a file.

## **6. Compiling Shipped IP Cores**

Some IP Cores are shipped are pre-configured vendor IP Cores. If such IP cores shall be used in a HDL project, it's recommended to use PoC to create, compile and if needed patch these IP cores. See Synthesis for more details.

# <span id="page-15-0"></span>**2.5 Run a Simulation**

The following quick example uses the GHDL Simulator to analyze, elaborate and simulate a testbench for the module arith\_prng (Pseudo Random Number Generator - PRNG). The VHDL file arith\_prng.vhdl is located at PoCRoot\src\arith and virtually a member in the *PoC.arith* namespace. So the module can be identified by an unique name: PoC.arith.prng, which is passed to the frontend script.

#### **Example:**

```
cd PoCRoot
.\poc.ps1 ghdl PoC.arith.prng
```
The CLI command ghdl chooses *GHDL Simulator* as the simulator and passes the fully qualified PoC entity name PoC.arith.prng as a parameter to the tool. All required source file are gathered and compiled to an executable. Afterwards this executable is launched in CLI mode and its outputs are displayed in console:

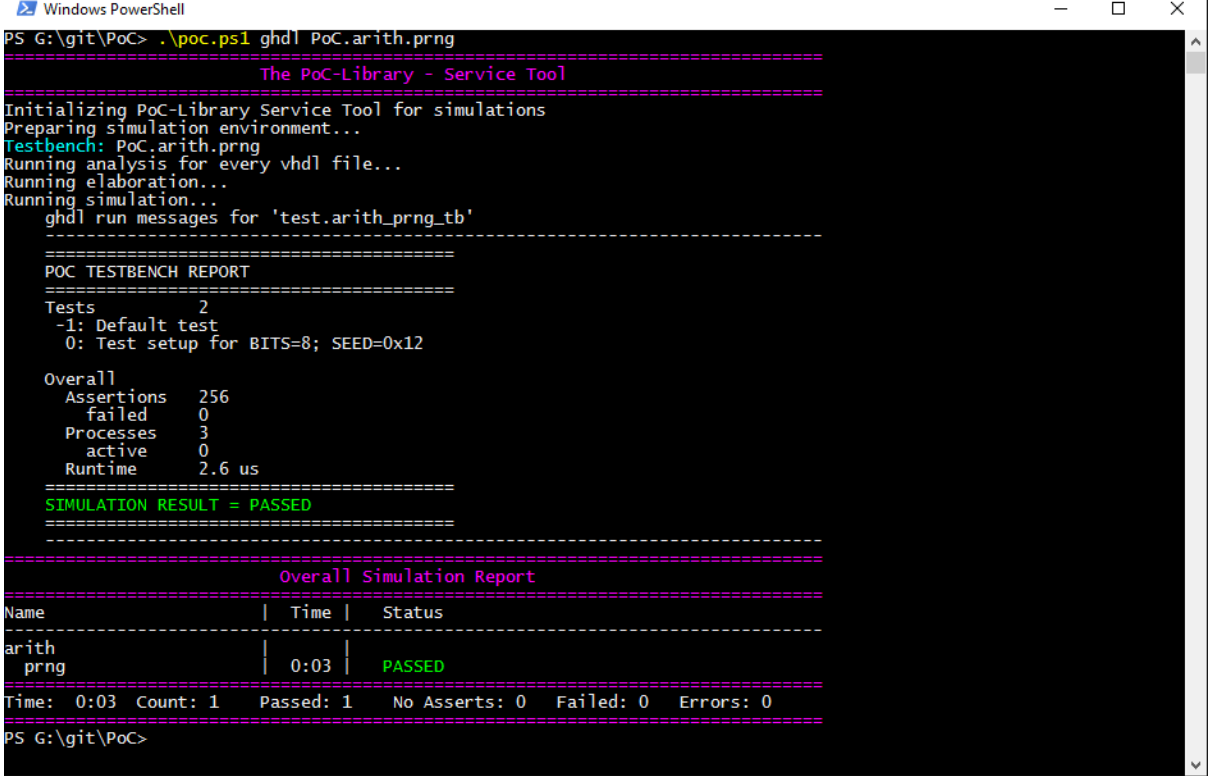

Each testbench uses PoC's simulation helper packages to count asserts and to track active stimuli and checker processes. After a completed simulation run, an report is written to STDOUT or the simulator's console. Note the line SIMULATION RESULT = PASSED. For each simulated PoC entity, a line in the overall report is created. It lists the runtime per testbench and the simulation status (... ERROR, FAILED, NO ASSERTS or PASSED). See Simulation for more details.

# <span id="page-16-0"></span>**2.6 Run a Synthesis**

The following quick example uses the Xilinx Systesis Tool (XST) to synthesize a netlist for IP core arith prng (Pseudo Random Number Generator - PRNG). The VHDL file arith prng.vhdl is located at PoCRoot\src\arith and virtually a member in the *PoC.arith* namespace. So the module can be identified by an unique name: PoC.arith.prng, which is passed to the frontend script.

#### **Example:**

```
cd PoCRoot
.\poc.ps1 xst PoC.arith.prng --board=KC705
```
The CLI command xst chooses *Xilinx Synthesis Tool* as the synthesizer and passes the fully qualified PoC entity name PoC.arith.prng as a parameter to the tool. Additionally, the development board name is required to load the correct my\_config.vhdl file. All required source file are gathered and synthesized to a netlist.

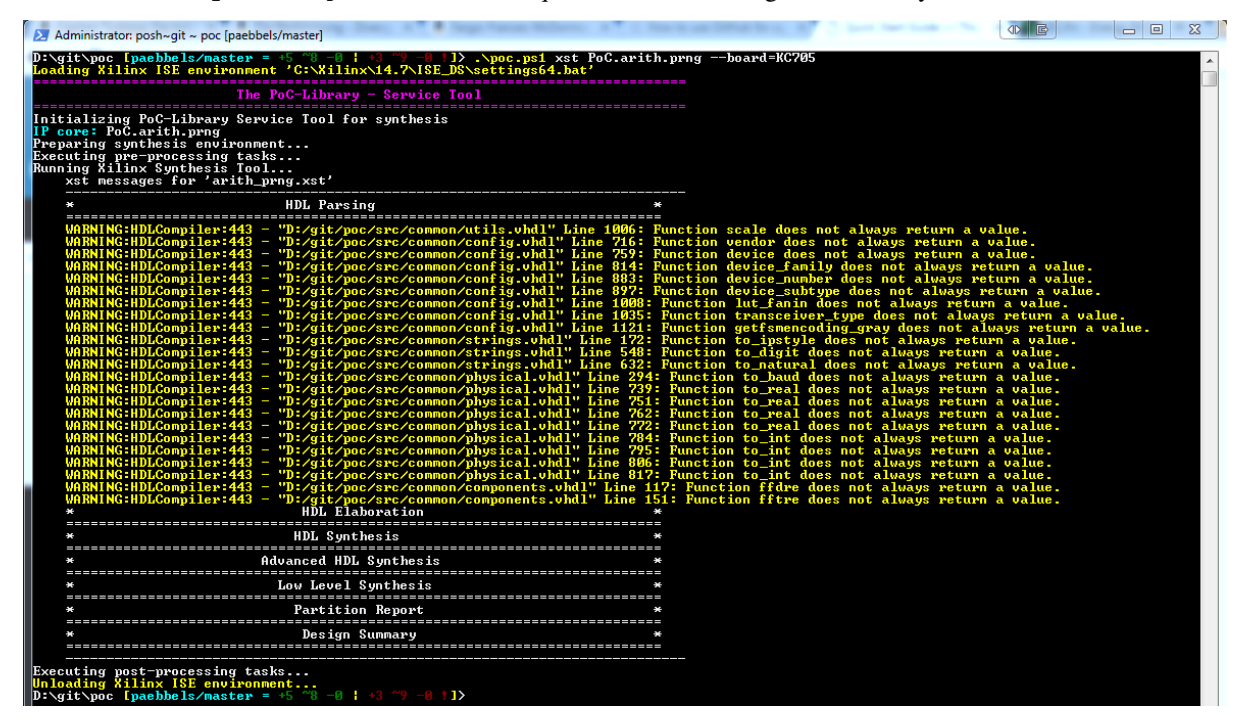

# <span id="page-16-1"></span>**2.7 Updating**

The PoC-Library can be updated by using git fetch and git merge.

```
cd PoCRoot
# update the local repository
git fetch --prune
# review the commit tree and messages, using the 'treea' alias
git treea
# if all changes are OK, do a fast-forward merge
git merge
```
See also:

Running one or more testbenches The installation can be checked by running one or more of PoC's testbenches.

Running one or more netlist generation flows The installation can also be checked by running one or more of PoC's synthesis flows.

# CHAPTER 3

# Get Involved

<span id="page-18-0"></span>A first step might be to use and explore PoC and it's infrastructure in an own project. Moreover, we encurage to read our online help which covers all aspects from quickstart example up to detailed IP core documentation. While using PoC, you might discover issues or missing feature. Please report them as *[listed below](#page-18-1)*. If you have an interresting project, please send us feedback or get listed on our Who uses PoC? page.

If you are more familiar with PoC and it's components, you might start asking youself how components internally work. Please read our more advanced topics in the online help, read our inline source code comments or start a discussion on *[Gitter](#page-19-0)* to ask us directly.

Now you should be very familiar with our work and you might be interessted in developing own components and contribute them to the main repository. See the *[next section](#page-19-2)* for detailed instructions on the Git fork, commit, push and pull-request flow.

PoC ships some *[third-party libraries](#page-56-0)*. If you are interessted in getting your library or components shipped as part of PoC or as a third-party components, please contact us.

# <span id="page-18-1"></span>**3.1 Report a Bug**

Please report issues of any kind in our Git provider's issue tracker. This allows us to categorize issues into groups and assign developers to them. You can track the issue's state and see how it's getting solved. All enhancements and feature requests are tracked on GitHub at [GitHub Issues.](https://github.com/VLSI-EDA/PoC/issues)

# <span id="page-18-2"></span>**3.2 Feature Request**

Please report missing features of any kind. We are allways looking forward to provide a full feature set. Please use our Git provider's issue tracker to report enhancements and feature requests, so you can track the request's status and implementation. All enhancements and feature requests are tracked on GitHub at [GitHub Issues.](https://github.com/VLSI-EDA/PoC/issues)

# <span id="page-19-0"></span>**3.3 Talk to us on Gitter**

You can chat with us on [Gitter](https://gitter.im/) in our Giiter Room [VLSI-EDA/PoC.](https://gitter.im/VLSI-EDA/PoC) You can use Gitter for free with your existing GitHub or Twitter account.

# <span id="page-19-1"></span>**3.4 Contributers License Agreement**

We require all contributers to sign a Contributor License Agreement (CLA). If you don't know whatfore a CLA is needed and how it prevents legal issues on both sides, read [this short blog](https://www.clahub.com/pages/why_cla) post. PoC uses the Apache Contributor License Agreement to match the Apache License 2.0.

So to get started, [sign the Contributor License Agreement \(CLA\)](https://www.clahub.com/agreements/VLSI-EDA/PoC) at [CLAHub.com.](https://www.clahub.com/) You can authenticate yourself with an existing GitHub account.

# <span id="page-19-2"></span>**3.5 Contribute to PoC**

Contibuting source code via Git is very easy. We don't provide direct write access to our repositories. Git offers the fork and pull-request philosophy, which means: You clone a repository, provide your changes in your own repository and notify us about outstanding changes via a pull-requests. We will then review your proposed changes and integrate them into our repository.

*Steps 1 to 5 are done only once for setting up a forked repository.*

# **3.5.1 1. Fork the PoC Repository**

Git repositories can be cloned on a Git provider's server. This procedure is called *forking*. This allows Git providers to track the repository's network, check if repositories are related to each other and notify if pull-requests are available.

Fork our repository VLSI-EDA/PoC on GitHub into your or your's Git organisation's account. In the following the forked repository is referenced as <username>/PoC.

## **3.5.2 2. Clone the new Fork**

Clone this new fork to your machine. See *[Downloading via Git clone](#page-27-0)* for more details on how to clone PoC. If you have already cloned PoC, then you can setup the new fork as an additional *remote*. You should set VLSI-EDA/ PoC as fetch target and the new fork <username>/PoC as push target.

Shell Commands for Cloning:

```
cd GitRoot
git clone --recursive "ssh://git@github.com:<username>/PoC.git" PoC
cd PoC
git remote rename origin github
git remote add upstream "ssh://git@github.com:VLSI-EDA/PoC.git"
git fetch --prune --tags
```
#### Shell Commands for Editing an existing Clone:

```
cd PoCRoot
git remote rename github upstream
git remote add github "ssh://git@github.com:<username>/PoC.git"
git fetch --prune --tags
```
*These commands work for Git submodules too.*

# **3.5.3 3. Checkout a Branch**

Checkout the master or release branch and maybe stash outstanding changes.

```
cd PoCRoot
git checkout release
```
## **3.5.4 4. Setup PoC for Developers**

Run PoC's *[configuration routines](#page-31-1)* and setup the developer tools.

```
cd PoCRoot
.\PoC.ps1 configure git
```
## **3.5.5 5. Create your own master Branch**

Each developer has his own master branch. So create one and check it out.

```
cd PoCRoot
git branch <username>/master
git checkout <username>/master
git push github <username>/master
```
If PoC's branches are moving forward, you can update your own master branch by merging changes into your branch.

## **3.5.6 6. Create your Feature Branch**

Each new feature or bugfix is developed on a feature branch. Examples for branch names:

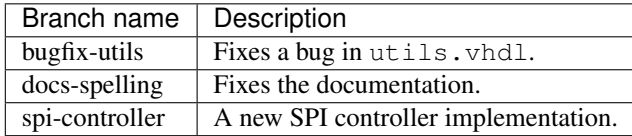

```
cd PoCRoot
```

```
git branch <username>/<feature>
git checkout <username>/<feature>
```

```
git push github <username>/<feature>
```
# **3.5.7 7. Commit and Push Changes**

Commit your porposed changes onto your feature branch and push all changes to GitHub.

```
cd PoCRoot
# git add ....
git commit -m "Fixed a bug in function bounds() in utils.vhdl."
git push github <username>/<feature>
```
# **3.5.8 8. Create a Pull-Request**

Go to your forked repository and klick on "Compare and Pull-Request" or go to our PoC repository and create a new [pull request.](https://github.com/VLSI-EDA/PoC/pulls)

If this is your first Pull-Request, you need to sign our Contributers License Agreement (CLA).

# **3.5.9 9. Keep your master up-to-date**

Todo: undocumented

# <span id="page-21-0"></span>**3.6 Give us Feedback**

Please send us feedback about the PoC documentation, our IP cores or your user story on how you use PoC.

# <span id="page-21-1"></span>**3.7 List of Contributers**

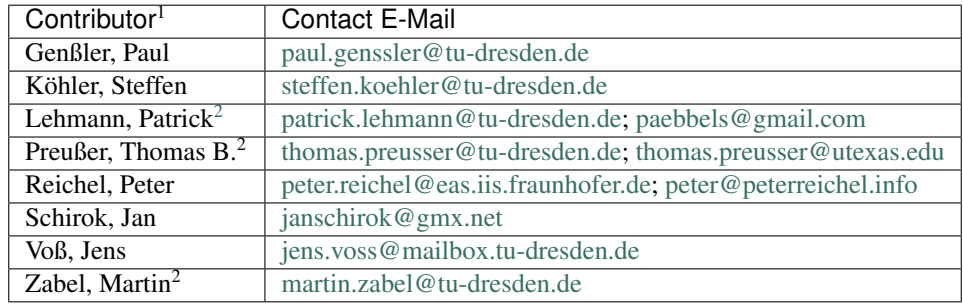

<sup>&</sup>lt;sup>1</sup> In alphabetical order.

<span id="page-21-2"></span><sup>2</sup> Maintainer.

# Part II

# <span id="page-22-0"></span>Main Documentation

# CHAPTER 4

# Using PoC

<span id="page-24-0"></span>PoC can be used in several ways, if all *[Requirements](#page-25-0)* are fulfilled. Chose one of the following integration kinds:

• Stand-Alone IP Core Library: Download PoC as archive file (\*.zip) from GitHub as latest branch copy or as tagged release file. IP cores can be copyed into one or more destination projects or the projects link to the selected IP core source files.

#### Advantages:

- Simple and fast setup, configuring PoC is optional.
- Needs less disk space than a Git repository.
- After a configuration, PoC's additional features: simulation, synthesis, etc. can be used.

#### Disadvantages:

- Manual updating via download and file overwrites.
- Updated IP cores need to be copyed again into the destination project.
- Using different PoC versions in different projects is not possible.
- No possibility to contribute bugfixes and extensions via Git pull requests.

Next steps: 1. See *[Downloads](#page-27-0)* for how to download a stand-alone version (\*.zip-file) of the PoC-Library. 2. See *[Configuration](#page-31-1)* for how to configure PoC on a local system.

• Stand-Alone IP Core Library cloned from Git: Download PoC via git clone from GitHub as latest branch copy. IP cores can be copyed into one or more destination projects or the projects link to the selected IP core source files.

#### Advantages:

- Simple and fast setup, configuring PoC is optional.
- Access to the newest commits on a branch: New IP cores, new features, bugfixes.
- Fast and simple updates via git pull.
- After a configuration, PoC's additional features: simulation, synthesis, etc. can be used.
- Contribute bugfixes and extensions via Git pull requests.

#### Disadvantages:

– Updated IP cores need to be copyed again into the destination project.

– Using different PoC versions in different projects is not possible

Next steps: 1. See *[Downloads](#page-27-0)* for how to clone a stand-alone version of the PoC-Library. 2. See *[Configuration](#page-31-1)* for how to configure PoC on a local system.

• Embedded IP Core Library as Git Submodule: Integrate PoC as a Git submodule into the destination projects Git repository.

#### Advantages:

- Simple and fast setup, configuring PoC is optional, but recommended.
- Access to the newest commits on a branch: New IP cores, new features, bugfixes.
- Fast and simple updates via git pull.
- After a configuration, PoC's additional features: simulation, synthesis, etc. can be used.
- Moreover, some PoC infrastructure features can be used in the hosting repository and project as well.
- Contribute bugfixes and extensions via Git pull requests.
- Version linking between hosting Git and PoC.

Next steps: 1. See *[Integration](#page-30-0)* for how to integrate PoC as a Git submodule into an existing Git. 2. See *[Configuration](#page-31-1)* for how to configure PoC on a local system.

# <span id="page-25-0"></span>**4.1 Requirements**

#### Contents of this Page

- *[Common requirements:](#page-25-1)*
- *[Linux specific requirements:](#page-26-0)*
	- *[Optional Tools on Linux:](#page-26-1)*
- *[Mac OS specific requirements:](#page-26-2)*
	- *[Optional Tools on Mac OS:](#page-27-1)*
- *[Windows specific requirements:](#page-27-2)*
	- *[Optional Tools on Windows:](#page-27-3)*

The PoC-Library comes with some scripts to ease most of the common tasks, like running testbenches or generating IP cores. We choose to use Python 3 as a platform independent scripting environment. All Python scripts are wrapped in Bash or PowerShell scripts, to hide some platform specifics of Darwin, Linux or Windows.

## <span id="page-25-1"></span>**4.1.1 Common requirements:**

#### Programming Languages and Runtime Environments:

- Python  $3 (> 3.5)$ :
	- [colorama](https://pypi.python.org/pypi/colorama)
	- [py-flags](https://pypi.python.org/pypi/py-flags)

All Python requirements are listed in [requirements.txt](https://github.com/VLSI-EDA/PoC/blob/master/requirements.txt) and can be installed via: sudo python3.5 -m pip install -r requirements.txt

#### Synthesis tool chains:

• Altera Quartus II  $\geq 13.0$  or

- Altera Quartus Prime > 15.1 or
- Intel Quartus Prime > 16.1 or
- Lattice Diamond  $\geq 3.6$  or
- Xilinx ISE  $14.7<sup>1</sup>$  $14.7<sup>1</sup>$  or
- Xilinx Vivado > [2](#page-26-4)016.3<sup>2</sup>

## Simulation tool chains

- Aldec Active-HDL (or Student Edition) or
- Aldec Active-HDL Lattice Edition or
- Mentor Graphics ModelSim PE (or Student Edition) or
- Mentor Graphics ModelSim SE or
- Mentor Graphics ModelSim Altera Edition or
- Mentor Graphics QuestaSim or
- Xilinx ISE Simulator 14.7 or
- Xilinx Vivado Simulator  $> 2016.3^3$  $> 2016.3^3$  $> 2016.3^3$  or
- [GHDL](https://github.com/tgingold/ghdl)  $\geq$  0.34dev and [GTKWave](http://gtkwave.sourceforge.net/)  $\geq$  3.3.70

## <span id="page-26-0"></span>**4.1.2 Linux specific requirements:**

#### Debian and Ubuntu specific:

• bash is configured as /bin/sh [\(read more\)](https://wiki.debian.org/DashAsBinSh) dpkg-reconfigure dash

#### <span id="page-26-1"></span>**Optional Tools on Linux:**

Git The command line tools to manage Git repositories. It's possible to extend the shell prompt with Git information.

SmartGit A Git client to handle complex Git flows in a GUI.

[Generic Colouriser](http://kassiopeia.juls.savba.sk/~garabik/software/grc.html) (grc)  $> 1.9$  Colorizes outputs of foreign scripts and programs. GRC is hosted on [GitHub](https://github.com/garabik/grc) The latest \*.deb installation packages can be downloaded [here.](http://kassiopeia.juls.savba.sk/~garabik/software/grc/)

## <span id="page-26-2"></span>**4.1.3 Mac OS specific requirements:**

- Bash  $\geq$  4.3 Mac OS is shipped with Bash 3.2. Use Homebrew to install an up-to-date Bash brew install bash
- coreutils Mac OS' readlink program has a different behavior than the Linux version. The coreutils package installs a GNU readlink clone called greadlink. brew install coreutils

<span id="page-26-3"></span><sup>1</sup> Xilinx discontinued ISE since Oct. 2013. The last release was 14.7.

<span id="page-26-4"></span><sup>&</sup>lt;sup>2</sup> Due to numerous bugs in the Xilinx Vivado Synthesis (incl. 2016.1), PoC can offer only a restricted Vivado support. See PoC's Vivado branch for a set of workarounds. The list of issues is documented on the Known Issues page.

<span id="page-26-5"></span><sup>&</sup>lt;sup>3</sup> Due to numerous bugs in the Xilinx Simulator (incl. 2016.1), PoC can offer only a restricted Vivado support. The list of issues is documented on the Known Issues page.

#### <span id="page-27-1"></span>**Optional Tools on Mac OS:**

- Git The command line tools to manage Git repositories. It's possible to extend the shell prompt with Git information.
- SmartGit or SourceTree A Git client to handle complex Git flows in a GUI.
- [Generic Colouriser](http://kassiopeia.juls.savba.sk/~garabik/software/grc.html) (grc)  $> 1.9$  Colorizes outputs of foreign scripts and programs. GRC is hosted on [GitHub](https://github.com/garabik/grc) brew install Grc

## <span id="page-27-2"></span>**4.1.4 Windows specific requirements:**

#### PowerShell

- Allow local script execution [\(read more\)](https://technet.microsoft.com/en-us/library/hh849812.aspx) PS> Set-ExecutionPolicy RemoteSigned
- PowerShell  $\geq$  5.0 (recommended) PowerShell 5.0 is shipped since Windows 10. It is a part if the [Windows Management Framework 5.0](https://www.microsoft.com/en-US/download/details.aspx?id=50395) (WMF). Windows 7 and 8/8.1 can be updated to WMF 5.0. The package does not include PSReadLine, which is included in the Windows 10 PowerShell environment. Install PSReadLine manually: PS> Install-Module PSReadline.
- PowerShell 4.0 PowerShell is shipped with Windows since Vista. If the required version not already included in Windows, it can be downloaded from Microsoft.com: [WMF 4.0](http://www.microsoft.com/en-US/download/details.aspx?id=40855)

#### <span id="page-27-3"></span>**Optional Tools on Windows:**

PowerShell ≥ 4.0

- PSReadLine replaces the command line editing experience in PowerShell for versions 3 and up.
- PowerShell Community Extensions (PSCX)  $\geq$  3.2 The latest PSCX can be downloaded from [Pow](https://www.powershellgallery.com/packages/Pscx/)[erShellGallery](https://www.powershellgallery.com/packages/Pscx/) PS> Install-Module Pscx Note:  $PSCX \geq 3.2.1$  is required for PowerShell  $\geq$ 5.0.

Git (MSys-Git) The command line tools to manage Git repositories.

SmartGit or SourceTree A Git client to handle complex Git flows in a GUI.

[posh-git](https://github.com/dahlbyk/posh-git) PowerShell integration for Git PS> Install-Module posh-git

# <span id="page-27-0"></span>**4.2 Downloading PoC**

#### Contents of this Page

- *[Downloading from GitHub](#page-28-0)*
- *[Downloading via](#page-28-1)* git clone
	- *[On Linux](#page-28-2)*
	- *[On OS X](#page-28-3)*
	- *[On Windows](#page-28-4)*
- *Downloading via* [git submodule add](#page-29-0)
	- *[On Linux](#page-29-1)*
	- *[On OS X](#page-29-2)*
	- *[On Windows](#page-29-3)*

# <span id="page-28-0"></span>**4.2.1 Downloading from GitHub**

The PoC-Library can be downloaded as a zip-file from GitHub. See the following table, to choose your desired git branch.

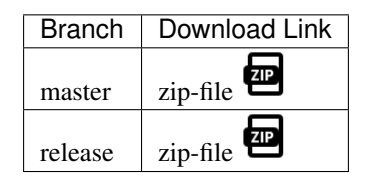

## <span id="page-28-1"></span>**4.2.2 Downloading via git clone**

The PoC-Library can be downloaded (cloned) with git clone from GitHub. GitHub offers the transfer protocols HTTPS and SSH. You should use SSH if you have a GitHub account and have already uploaded an OpenSSH public key to GitHub, otherwise use HTTPS if you have no account or you want to use login credentials.

The created folder <GitRoot>\PoC is used as <PoCRoot> in later instructions or on other pages in this documentation.

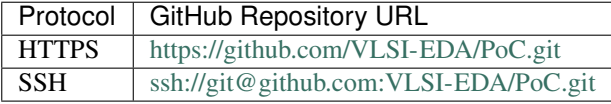

#### <span id="page-28-2"></span>**On Linux**

Command line instructions to clone the PoC-Library onto a Linux machine with HTTPS protocol:

```
cd GitRoot
git clone --recursive "https://github.com/VLSI-EDA/PoC.git" PoC
cd PoC
git remote rename origin github
```
Command line instructions to clone the PoC-Library onto a Linux machine machine with SSH protocol:

```
cd GitRoot
git clone --recursive "ssh://git@github.com:VLSI-EDA/PoC.git" PoC
cd PoC
git remote rename origin github
```
## <span id="page-28-3"></span>**On OS X**

Please see the Linux instructions.

#### <span id="page-28-4"></span>**On Windows**

Note: All Windows command line instructions are intended for **Windows PowerShell**, if not marked otherwise. So executing the following instructions in Windows Command Prompt (**cmd.exe**) won't function or result in errors! See the *[Requirements section](#page-25-0)* on where to download or update PowerShell.

Command line instructions to clone the PoC-Library onto a Windows machine with HTTPS protocol:

```
cd GitRoot
git clone --recursive "https://github.com/VLSI-EDA/PoC.git" PoC
cd PoC
git remote rename origin github
```
Command line instructions to clone the PoC-Library onto a Windows machine with SSH protocol:

```
cd GitRoot
git clone --recursive "ssh://git@github.com:VLSI-EDA/PoC.git" PoC
cd PoC
git remote rename origin github
```
Note: The option --recursive performs a recursive clone operation for all linked [git submodules.](http://git-scm.com/book/en/v2/Git-Tools-Submodules) An additional git submodule init and git submodule update call is not needed anymore.

## <span id="page-29-0"></span>**4.2.3 Downloading via git submodule add**

The PoC-Library is meant to be integrated into other HDL projects (preferably Git versioned projects). Therefore it's recommended to create a library folder and add the PoC-Library as a [git submodule.](http://git-scm.com/book/en/v2/Git-Tools-Submodules)

The following command line instructions will create a library folder :file:'lib' and clone PoC as a git submodule into the subfolder :file:'<ProjectRoot>libPoC'.

#### <span id="page-29-1"></span>**On Linux**

Command line instructions to clone the PoC-Library onto a Linux machine with HTTPS protocol:

```
cd ProjectRoot
mkdir lib
git submodule add "https://github.com/VLSI-EDA/PoC.git" lib/PoC
cd lib/PoC
git remote rename origin github
cd \ldots / \ldotsgit add .gitmodules lib/PoC
git commit -m "Added new git submodule PoC in 'lib/PoC' (PoC-Library)."
```
Command line instructions to clone the PoC-Library onto a Linux machine machine with SSH protocol:

```
cd ProjectRoot
mkdir lib
git submodule add "ssh://git@github.com:VLSI-EDA/PoC.git" lib/PoC
cd lib/PoC
git remote rename origin github
cd ../..
git add .gitmodules lib/PoC
git commit -m "Added new git submodule PoC in 'lib/PoC' (PoC-Library)."
```
### <span id="page-29-2"></span>**On OS X**

Please see the Linux instructions.

#### <span id="page-29-3"></span>**On Windows**

Note: All Windows command line instructions are intended for **Windows PowerShell**, if not marked otherwise. So executing the following instructions in Windows Command Prompt (**cmd.exe**) won't function or result in errors! See the *[Requirements section](#page-25-0)* on where to download or update PowerShell.

Command line instructions to clone the PoC-Library onto a Windows machine with HTTPS protocol:

```
cd <ProjectRoot>
mkdir lib | cd
git submodule add "https://github.com/VLSI-EDA/PoC.git" PoC
cd PoC
git remote rename origin github
cd \ldots\backslash\ldotsgit add .gitmodules lib\PoC
git commit -m "Added new git submodule PoC in 'lib\PoC' (PoC-Library)."
```
Command line instructions to clone the PoC-Library onto a Windows machine with SSH protocol:

```
cd <ProjectRoot>
mkdir lib | cd
git submodule add "ssh://git@github.com:VLSI-EDA/PoC.git" PoC
cd PoC
git remote rename origin github
cd \ldotsgit add .gitmodules lib\PoC
git commit -m "Added new git submodule PoC in 'lib\PoC' (PoC-Library)."
```
# <span id="page-30-0"></span>**4.3 Integrating PoC into Projects**

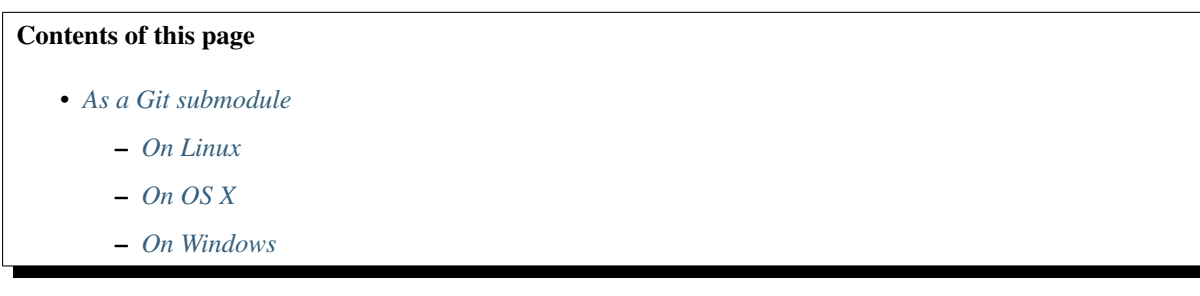

# <span id="page-30-1"></span>**4.3.1 As a Git submodule**

The following command line instructions will integrate PoC into a existing Git repository and register PoC as a Git submodule. Therefore a directory  $\bot \bot \rangle \$  is created and the PoC-Library is cloned as a Git submodule into that directory.

## <span id="page-30-2"></span>**On Linux**

```
cd ProjectRoot
mkdir lib
cd lib
git submodule add https://github.com/VLSI-EDA/PoC.git PoC
cd PoC
git remote rename origin github
cd ../..
git add .gitmodules lib\PoC
git commit -m "Added new git submodule PoC in 'lib/PoC' (PoC-Library)."
```
## <span id="page-31-2"></span>**On OS X**

Please see the Linux instructions.

## <span id="page-31-3"></span>**On Windows**

Note: All Windows command line instructions are intended for **Windows PowerShell**, if not marked otherwise. So executing the following instructions in Windows Command Prompt (**cmd.exe**) won't function or result in errors! See the Requirements section on where to download or update PowerShell.

```
cd ProjectRoot
mkdir lib | cd
git submodule add https://github.com/VLSI-EDA/PoC.git PoC
cd PoC
git remote rename origin github
cd \ldots \ldotsgit add .gitmodules lib\PoC
git commit -m "Added new git submodule PoC in 'lib\PoC' (PoC-Library)."
```
#### See also:

Configuring PoC on a Local System

<span id="page-31-1"></span>Create PoC's VHDL Configuration Files

# <span id="page-31-0"></span>**4.4 Configuring PoC's Infrastructure**

To explore PoC's full potential, it's required to configure some paths and synthesis or simulation tool chains. It's possible to relaunch the process at any time, for example to register new tools or to update tool versions.

```
Contents of this page
   • Overview
   • The PoC-Library
   • Git
   • Aldec
        – Active-HDL
   • Altera
        – Quartus
        – ModelSim Altera Edition
   • Lattice
        – Diamond
        – Active-HDL Lattice Edition
   • Mentor Graphics
        – QuestaSim
   • Xilinx
        – ISE
```
- *[Vivado](#page-35-2)*
- *[GHDL](#page-35-3)*
- *[GTKWave](#page-35-4)*
- *[Hook Files](#page-35-5)*

## <span id="page-32-0"></span>**4.4.1 Overview**

The setup process is started by invoking PoC's frontend script with the command configure. Please follow the instructions on screen. Use the keyboard buttons: to accept, to decline, to skip/pass a step and to accept a default value displayed in brackets.

Optionally, a vendor or tool chain name can be passed to the configuration process to launch only its configuration routines.

## On Linux:

```
cd ProjectRoot
./lib/PoC/poc.sh configure
# with tool chain name
./lib/PoC/poc.sh configure Xilinx.Vivado
```
#### On OS X

Please see the Linux instructions.

## On Windows

Note: All Windows command line instructions are intended for **Windows PowerShell**, if not marked otherwise. So executing the following instructions in Windows Command Prompt (**cmd.exe**) won't function or result in errors! See the Requirements section on where to download or update PowerShell.

```
cd ProjectRoot
.\lib\PoC\poc.ps1 configure
# with tool chain name
.\lib\PoC\poc.ps1 configure Xilinx.Vivado
```
## Introduction screen:

```
PS D:\git\PoC> .\poc.ps1 configure
================================================================================
                        The PoC-Library - Service Tool
   ================================================================================
Explanation of abbreviations:
  Y - yes P - pass (jump to next question)
  N - no Ctrl + C - abort (no changes are saved)
Upper case or value in '[...]' means default value
--------------------------------------------------------------------------------
Configuring PoC
 PoC version: v1.0.1 (found in git)
  Installation directory: D:\git\PoC (found in environment variable)
```
## <span id="page-32-1"></span>**4.4.2 The PoC-Library**

PoC itself has a fully automated configuration routine. It detects if PoC is under Git control. If so, it extracts the current version number from the latest Git tag. The installation directory is infered from \$PoCRootDirectory setup by PoC.ps1 or poc.sh.

```
Configuring PoC
 PoC version: v1.0.1 (found in git)
 Installation directory: D:\git\PoC (found in environment variable)
```
# <span id="page-33-0"></span>**4.4.3 Git**

Note: Setting up Git and Git developer settings, is an advanced feature recommended for all developers interrested in providing Git pull requests or patches.

```
Configuring Git
 Git installation directory [C:\Program Files\Git]:
 Install Git mechanisms for PoC developers? [y/N/p]: y
 Install Git filters? [Y/n/p]:
 Installing Git filters...
 Install Git hooks? [Y/n/p]:
 Installing Git hooks...
 Setting 'pre-commit' hook for PoC...
```
## <span id="page-33-1"></span>**4.4.4 Aldec**

Configure the installation directory for all Aldec tools.

```
Configuring Aldec
 Are Aldec products installed on your system? [Y/n/p]: Y
 Aldec installation directory [C:\Aldec]:
```
#### <span id="page-33-2"></span>**Active-HDL**

```
Configuring Aldec Active-HDL
 Is Aldec Active-HDL installed on your system? [Y/n/p]: Y
 Aldec Active-HDL version [10.3]:
 Aldec Active-HDL installation directory [C:\Aldec\Active-HDL]: C:\Aldec\Active-
˓→HDL-Student-Edition
```
## <span id="page-33-3"></span>**4.4.5 Altera**

Configure the installation directory for all Altera tools.

```
Configuring Altera
Are Altera products installed on your system? [Y/n/p]: Y
Altera installation directory [C:\Altera]:
```
## <span id="page-33-4"></span>**Quartus**

```
Configuring Altera Quartus
 Is Altera Quartus-II or Quartus Prime installed on your system? [Y/n/p]: Y
 Altera Quartus version [15.1]: 16.0
 Altera Quartus installation directory [C:\Altera\16.0\quartus]:
```
## <span id="page-34-0"></span>**ModelSim Altera Edition**

```
Configuring ModelSim Altera Edition
 Is ModelSim Altera Edition installed on your system? [Y/n/p]: Y
 ModelSim Altera Edition installation directory [C:\Lambda] [C:\Altera\15.0\modelsim_ae]:
˓→C:\Altera\16.0\modelsim_ase
```
# <span id="page-34-1"></span>**4.4.6 Lattice**

Configure the installation directory for all Lattice Semiconductor tools.

```
Configuring Lattice
 Are Lattice products installed on your system? [Y/n/p]: Y
 Lattice installation directory [D:\Lattice]:
```
#### <span id="page-34-2"></span>**Diamond**

```
Configuring Lattice Diamond
 Is Lattice Diamond installed on your system? [Y/n/p]: >
 Lattice Diamond version [3.7]:
 Lattice Diamond installation directory [D:\Lattice\Diamond\3.7_x64]:
```
## <span id="page-34-3"></span>**Active-HDL Lattice Edition**

```
Configuring Active-HDL Lattice Edition
 Is Aldec Active-HDL installed on your system? [Y/n/p]: Y
 Active-HDL Lattice Edition version [10.2]:
 Active-HDL Lattice Edition installation directory [D:\Lattice\Diamond\3.7_
˓→x64\active-hdl]:
```
## <span id="page-34-4"></span>**4.4.7 Mentor Graphics**

Configure the installation directory for all mentor Graphics tools.

```
Configuring Mentor
 Are Mentor products installed on your system? [Y/n/p]: Y
 Mentor installation directory [C:\Mentor]:
```
## <span id="page-34-5"></span>**QuestaSim**

```
Configuring Mentor QuestaSim
 Is Mentor QuestaSim installed on your system? [Y/n/p]: Y
 Mentor QuestaSim version [10.4d]: 10.4c
 Mentor QuestaSim installation directory [C:\Mentor\QuestaSim\10.4c]:
˓→C:\Mentor\QuestaSim64\10.4c
```
# <span id="page-34-6"></span>**4.4.8 Xilinx**

Configure the installation directory for all Xilinx tools.

```
Configuring Xilinx
 Are Xilinx products installed on your system? [Y/n/p]: Y
 Xilinx installation directory [C:\Xilinx]:
```
## <span id="page-35-1"></span>**ISE**

If an Xilinx ISE environment is available and shall be configured in PoC, then answer the following questions:

```
Configuring Xilinx ISE
 Is Xilinx ISE installed on your system? [Y/n/p]: Y
 Xilinx ISE installation directory [C:\Xilinx\14.7\ISE_DS]:
```
#### <span id="page-35-2"></span>**Vivado**

If an Xilinx ISE environment is available and shall be configured in PoC, then answer the following questions:

```
Configuring Xilinx Vivado
 Is Xilinx Vivado installed on your system? [Y/n/p]: Y
 Xilinx Vivado version [2016.2]:
 Xilinx Vivado installation directory [C:\Xilinx\Vivado\2016.2]:
```
# <span id="page-35-3"></span>**4.4.9 GHDL**

```
Configuring GHDL
 Is GHDL installed on your system? [Y/n/p]: Y
 GHDL installation directory [C:\Tools\GHDL\0.34dev]:
```
# <span id="page-35-4"></span>**4.4.10 GTKWave**

```
Configuring GTKWave
  Is GTKWave installed on your system? [Y/n/p]: Y
 GTKWave installation directory [C:\Tools\GTKWave\3.3.71]:
```
# <span id="page-35-5"></span>**4.4.11 Hook Files**

PoC's wrapper scripts can be customized through pre- and post-hook file. See Wrapper Script Hook Files for more details.

# <span id="page-35-0"></span>**4.5 Creating my\_config/my\_project.vhdl**

The PoC-Library needs two VHDL files for its configuration. These files are used to determine the most suitable implementation depending on the provided platform information. These files are also used to select appropiate work arounds.

# **4.5.1 Create my\_config.vhdl**

The my\_config.vhdl file can easily be created from the template file my\_config.vhdl.template provided by PoC in PoCRoot\src\common. (View source on [GitHub.](https://github.com/VLSI-EDA/PoC/blob/master/src/common/my_config.vhdl.template)) Copy this file into the project's source directory and rename it to my\_config.vhdl.
This file should be included in version control systems and shared with other systems. my\_config.vhdl defines three global constants, which need to be adjusted:

```
constant MY_BOARD : string := "CHANGE THIS"; -- e.g. Custom, ML505, KC705, Atlys
constant MY_DEVICE : string := "CHANGE THIS"; -- e.g. None, XC5VLX50T-1FF1136,
GEP2SGX90FF1508C3
constant MY_VERBOSE : boolean := FALSE; -- activate report statements in.
˓→VHDL subprograms
```
The easiest way is to define a board name and set MY\_DEVICE to None. So the device name is infered from the board information stored in PoCRoot\src\common\config.vhdl. If the requested board is not known to PoC or it's custom made, then set MY\_BOARD to Custom and MY\_DEVICE to the full FPGA device string.

Example 1: A "Stratix II GX Audio Video Development Kit" board:

```
constant MY_BOARD : string := "S2GXAV"; -- Stratix II GX Audio Video Development,
\cdot, K \neq \pmconstant MY_DEVICE : string := "None"; -- infer from MY_BOARD
```
Example 2: A custom made Spartan-6 LX45 board:

```
constant MY_BOARD : string := "Custom";
constant MY_DEVICE : string := "XC6SLX45-3CSG324";
```
#### **4.5.2 Create my\_project.vhdl**

The my\_project.vhdl file can also be created from a template file my\_project.vhdl.template provided by PoC in PoCRoot\src\common.

The file should to be copyed into a projects source directory and renamed into  $my\_project$ . vhdl. This file must not be included into version control systems – it's private to a computer. my\_project. vhdl defines two global constants, which need to be adjusted:

```
constant MY_PROJECT_DIR : string := "CHANGE THIS"; -- e.g. "d:/vhdl/myproject/
˓→", "/home/me/projects/myproject/"
constant MY_OPERATING_SYSTEM : string := "CHANGE THIS"; -- e.g. "WINDOWS", "LINUX"
```
Example 1: A Windows System:

```
constant MY_PROJECT_DIR : string := "D:/git/GitHub/PoC/";
constant MY_OPERATING_SYSTEM : string := "WINDOWS";
```
#### Example 2: A Debian System:

```
constant MY_PROJECT_DIR : string := "/home/paebbels/git/GitHub/PoC/";
constant MY_OPERATING_SYSTEM : string := "LINUX";
```
See also:

Running one or more testbenches The installation can be checked by running one or more of PoC's testbenches.

Running one or more netlist generation flows The installation can also be checked by running one or more of PoC's synthesis flows.

## **4.6 Adding IP Cores to a Project**

#### **4.6.1 Manually Addind IP Cores**

#### **Adding IP Cores to Altera Quartus**

Todo: No documentation available.

#### **Adding IP Cores to Lattice Diamond**

Todo: No documentation available.

#### **Adding IP Cores to Xilinx ISE**

Todo: No documentation available.

#### **Adding IP Cores to Xilinx Vivado**

Todo: No documentation available.

## **4.7 Simulation**

#### Contents of this Page

- *[Overview](#page-37-0)*
- *[Quick Example](#page-38-0)*
- *[Vendor Specific Testbenches](#page-39-0)*
- *[Running a Single Testbench](#page-40-0)*
	- *[Aldec Active-HDL](#page-40-1)*
	- *[Cocotb with QuestaSim backend](#page-41-0)*
	- *[GHDL \(plus GTKwave\)](#page-41-1)*
	- *[Mentor Graphics QuestaSim](#page-41-2)*
	- *[Xilinx ISE Simulator](#page-42-0)*
	- *[Xilinx Vivado Simulator](#page-42-1)*
- *[Running a Group of Testbenches](#page-42-2)*
- *[Continuous Integration \(CI\)](#page-43-0)*

#### <span id="page-37-0"></span>**4.7.1 Overview**

The Python Infrastructure shipped with the PoC-Library can launch manual, half-automated and fully automated testbenches. The testbench can be run in command line or GUI mode. If available, the used simulator is launched with pre-configured waveform files. This can be done by invoking one of PoC's frontend script:

• poc.sh: poc.sh <common options> <simulator> <module> <simulator options> Use this fronend script on Darwin, Linux and Unix platforms.

• poc.ps1: poc.ps1 <common options> <simulator> <module> <simulator options> Use this frontend script Windows platforms.

Attention: All Windows command line instructions are intended for Windows PowerShell, if not marked otherwise. So executing the following instructions in Windows Command Prompt ( $\text{cmd}$ , $\text{exe}$ ) won't function or result in errors!

See also:

PoC Configuration See the Configuration page on how to configure PoC and your installed simulator tool chains. This is required to invoke the simulators.

Supported Simulators See the Intruction page for a list of supported simulators.

#### <span id="page-38-0"></span>**4.7.2 Quick Example**

The following quick example uses the GHDL Simulator to analyze, elaborate and simulate a testbench for the module arith\_prng (Pseudo Random Number Generator - PRNG). The VHDL file arith prng.vhdl is located at PoCRoot\src\arith and virtually a member in the *PoC.arith* namespace. So the module can be identified by an unique name: PoC.arith.prng, which is passed to the frontend script.

#### **Example 1:**

```
cd PoCRoot
.\poc.ps1 ghdl PoC.arith.prng
```
The CLI command ghdl chooses *GHDL Simulator* as the simulator and passes the fully qualified PoC entity name PoC.arith.prng as a parameter to the tool. All required source file are gathered and compiled to an executable. Afterwards this executable is launched in CLI mode and it's outputs are displayed in console:

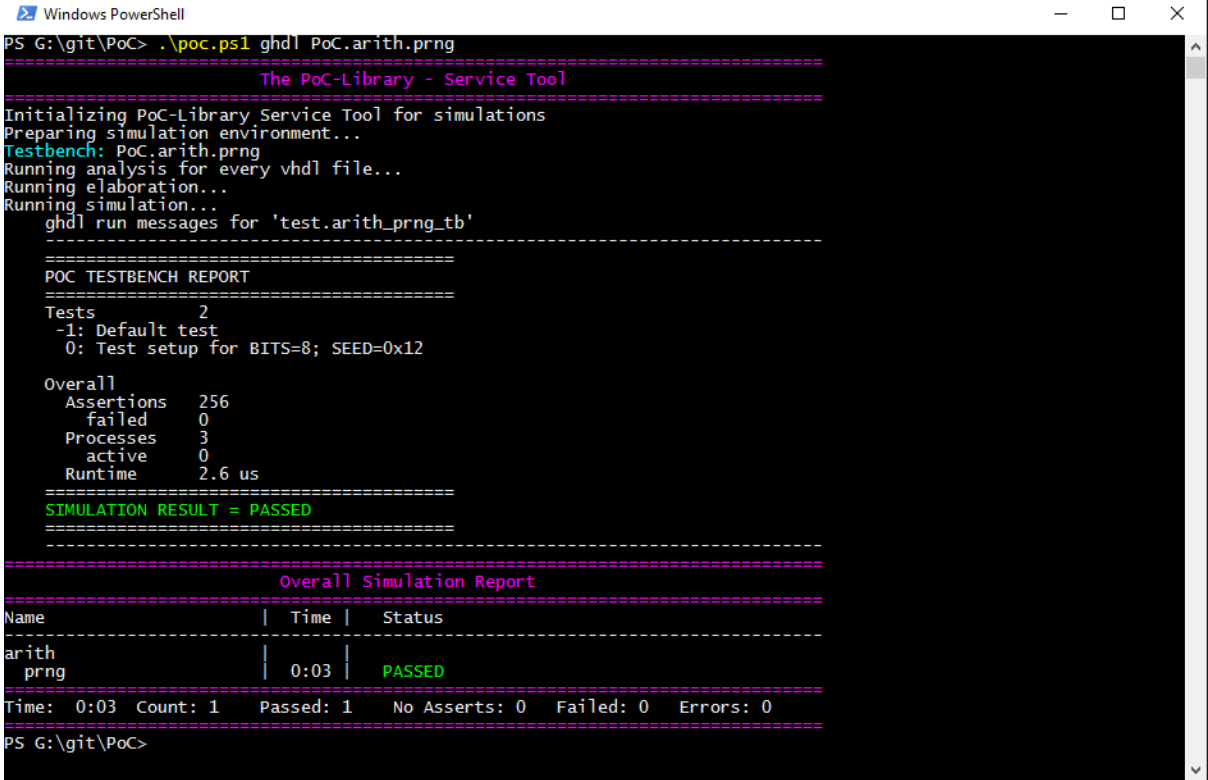

Each testbench uses PoC's simulation helper packages to count asserts and to track active stimuli and checker processes. After a completed simulation run, an report is written to STDOUT or the simulator's console. Note the line SIMULATION RESULT = PASSED. For each simulated PoC entity, a line in the overall report is created. It lists the runtime per testbench and the simulation status (... ERROR, FAILED, NO ASSERTS or PASSED).

#### **Example 2:**

Passing an additional option --gui to the service tool, opens the testbench in GUI-mode. If a waveform configuration file is present (e.g.  $a \star$ .gtkw file for GTKWave), then it is preloaded into the simulator's waveform viewer.

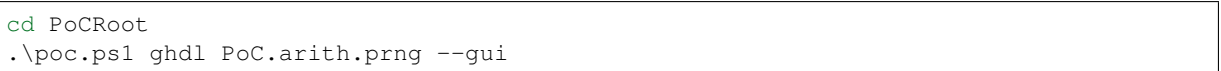

The opened waveform viewer and displayed waveform should look like this:

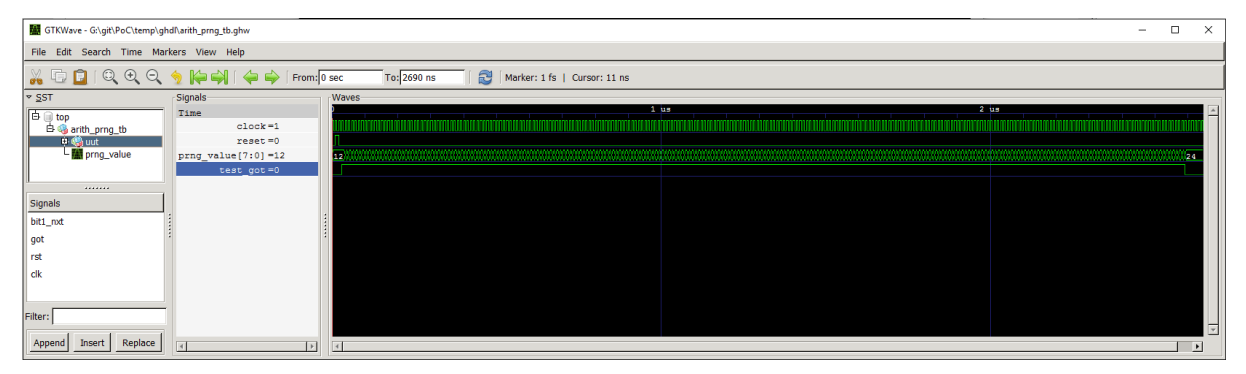

#### <span id="page-39-0"></span>**4.7.3 Vendor Specific Testbenches**

PoC is shipped with a set of well known FPGA development boards. This set is extended by a list of generic boards, named after each supported FPGA vendor. These generic boards can be used in simulations to select a representative FPGA of a supported device vendor. If no board or device name is passed to a testbench run, the GENERIC board is chosen.

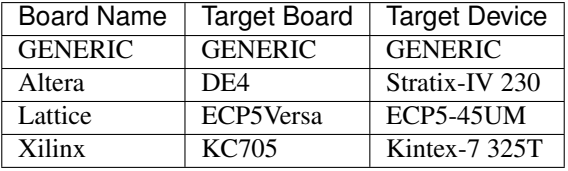

A vendor specific testbench can be launched by passing either --board=xxx or --device=yyy as an additional parameter to the PoC scripts.

```
# Example 1 - A Lattice board
.\poc.ps1 ghdl PoC.arith.prng --board=Lattice
# Example 2 - A Altera Stratix IV board
.\poc.ps1 ghdl PoC.arith.prng --board=DE4
# Example 3 - A Xilinx Kintex-7 325T device
.\poc.ps1 ghdl PoC.arith.prng --device=XC7K325T-2FFG900
```
Note: Running vendor specific testbenches may require pre-compiled vendor libraries. Some simulators are shipped with diverse pre-compiled libraries, others include scripts or user guides to pre-compile them on the target system.

PoC is shipped with a set of pre-compile scripts to offer a unified interface and common storage for all supported vendor's pre-compile procedures. See Pre-Compiling Vendor Libraries.

## <span id="page-40-0"></span>**4.7.4 Running a Single Testbench**

A testbench run is supervised by PoC's PoCRoot\py\PoC.py service tool, which offers a consistent interface to all simulators. Unfortunately, every platform has it's specialties, so a wrapper script is needed as abstraction from the host's operating system. Depending on the choosen tool chain, the wrapper script will source or invoke the vendor tool's environment scripts to pre-load the needed environment variables, paths or license file settings.

The order of options to the frontend script is as following: <common options> <simulator> <module> <simulator options>

The frontend offers several common options:

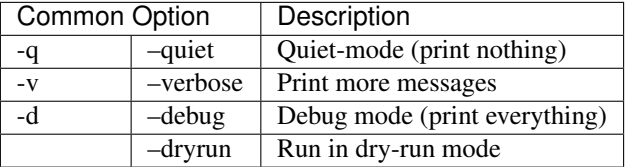

One of the following supported simulators can be choosen, if installed and configured in PoC:

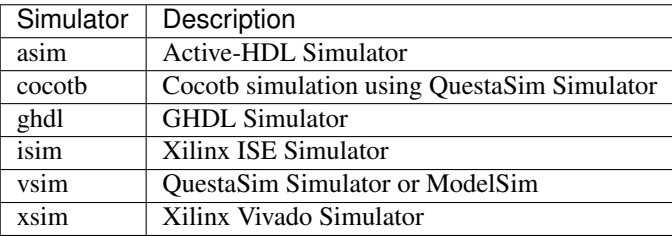

A testbench run can be interrupted by sending a keyboard interrupt to Python. On most operating systems this is done by pressing  $C \text{trl} + C$ . If PoC runs multiple testbenches at once, all finished testbenches are reported with there testbench result. The aborted testbench will be listed as errored.

#### <span id="page-40-1"></span>**Aldec Active-HDL**

The command to invoke a simulation using Active-HDL is asim followed by a list of PoC entities. The following options are supported for Active-HDL:

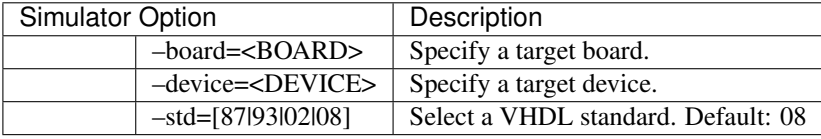

Note: GUI mode for Active-HDL is not yet supported.

#### **Example:**

```
cd PoCRoot
.\poc.ps1 asim PoC.arith.prng --std=93
```
#### <span id="page-41-0"></span>**Cocotb with QuestaSim backend**

The command to invoke a Cocotb simulation using QuestaSim is cocotb followed by a list of PoC entities. The following options are supported for Cocotb:

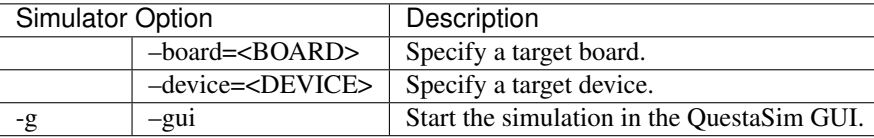

Note: Cocotb is currently only on Linux with QuestaSim supported. We are working to support the Windows platform and the GHDL backend.

#### **Example:**

```
cd PoCRoot
.\poc.ps1 cocotb PoC.cache.par
```
#### <span id="page-41-1"></span>**GHDL (plus GTKwave)**

The command to invoke a simulation using GHDL is ghdl followed by a list of PoC entities. The following options are supported for GHDL:

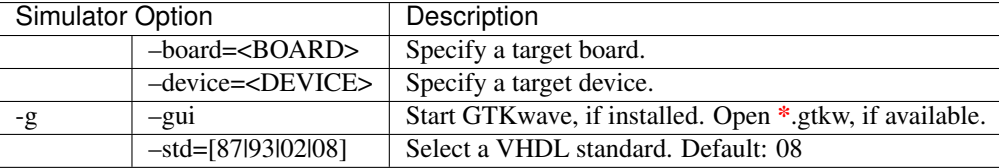

#### **Example:**

```
cd PoCRoot
.\poc.ps1 ghdl PoC.arith.prng --board=Atlys -g
```
#### <span id="page-41-2"></span>**Mentor Graphics QuestaSim**

The command to invoke a simulation using QuestaSim or ModelSim is  $v \sin$  followed by a list of PoC entities. The following options are supported for QuestaSim:

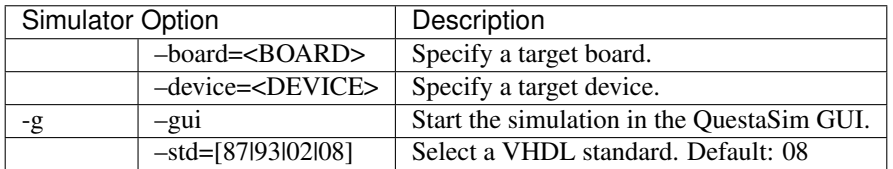

#### **Example:**

```
cd PoCRoot
```

```
.\poc.ps1 vsim PoC.arith.prng --board=DE4 --gui
```
If QuestaSim is started in GUI mode  $(-\text{qui})$ , PoC will provide several Tcl files  $(*, d\circ)$  in the simulator's working directory to recompile, restart or rerun the current simulation. The rerun command is based on the saved IP core's run script, which may default to run -all.

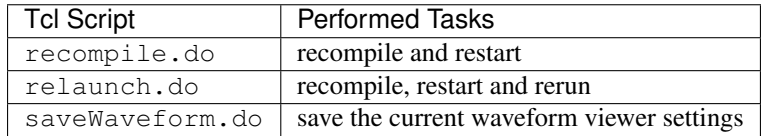

#### <span id="page-42-0"></span>**Xilinx ISE Simulator**

The command to invoke a simulation using ISE Simulator (isim) is isim followed by a list of PoC entities. The following options are supported for ISE Simulator:

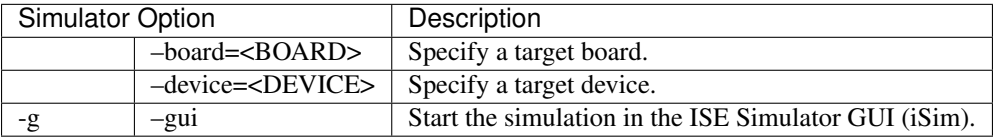

#### **Example:**

```
cd PoCRoot
.\poc.ps1 isim PoC.arith.prng --board=Atlys -g
```
#### <span id="page-42-1"></span>**Xilinx Vivado Simulator**

The command to invoke a simulation using Vivado Simulator (isim) is xsim followed by a list of PoC entities. The following options are supported for Vivado Simulator:

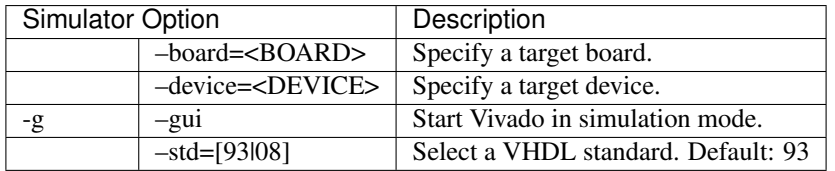

#### **Example:**

```
cd PoCRoot
.\poc.ps1 xsim PoC.arith.prng --board=Atlys -g
```
### <span id="page-42-2"></span>**4.7.5 Running a Group of Testbenches**

Each simulator can be invoked with a space seperated list of PoC entiries or a wildcard at the end of the fully qualified entity name.

Supported wildcard patterns are  $*$  and ?. Question mark refers to all entities in a PoC (sub-)namespace. Asterisk refers to all PoC entiries in the current namespace and all sub-namespaces.

#### Examples for testbenches groups:

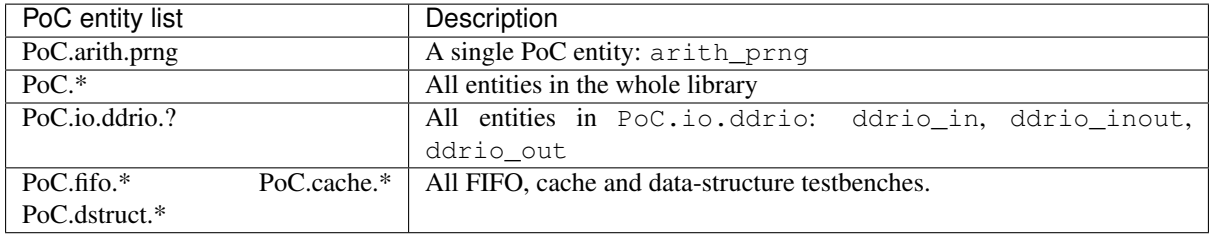

```
cd PoCRoot
```

```
.\poc.ps1 -q asim PoC.arith.prng PoC.io.ddrio.* PoC.sort.lru_cache
```
#### Resulting output:

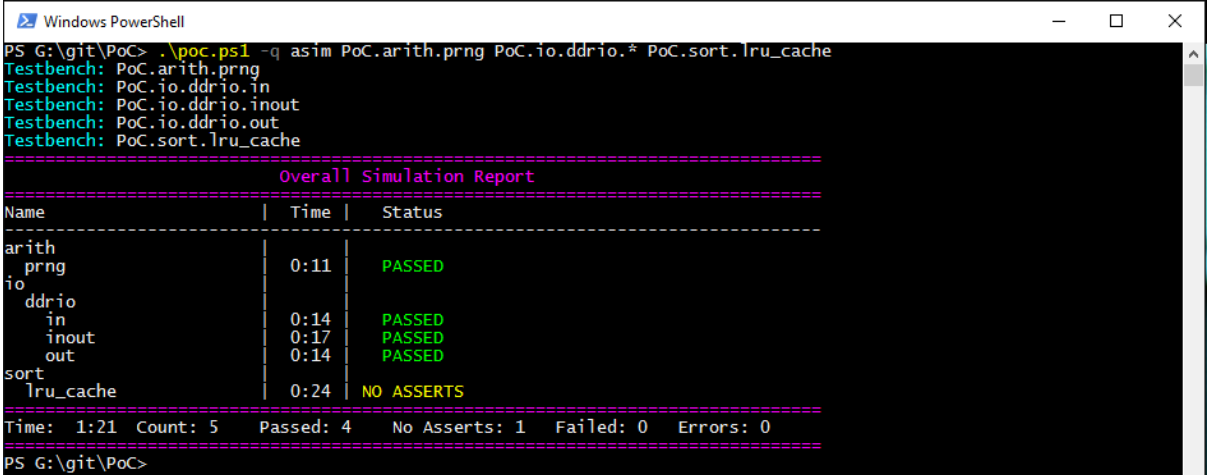

## <span id="page-43-0"></span>**4.7.6 Continuous Integration (CI)**

All PoC testbenches are executed on every GitHub upload (push) via Travis-CI. The testsuite runs all testbenches for the virtual board GENERIC with an FPGA device called GENERIC. We can't run vendor dependent testbenches, because we can't upload the vendor simulation libraries to Travis-CI.

To reproduce the Travis-CI results on a local machine, run the following command. The -q option, launches the frontend in quiet mode to reduce the command line messages:

cd PoCRoot .\poc.ps1 -q ghdl PoC.\*

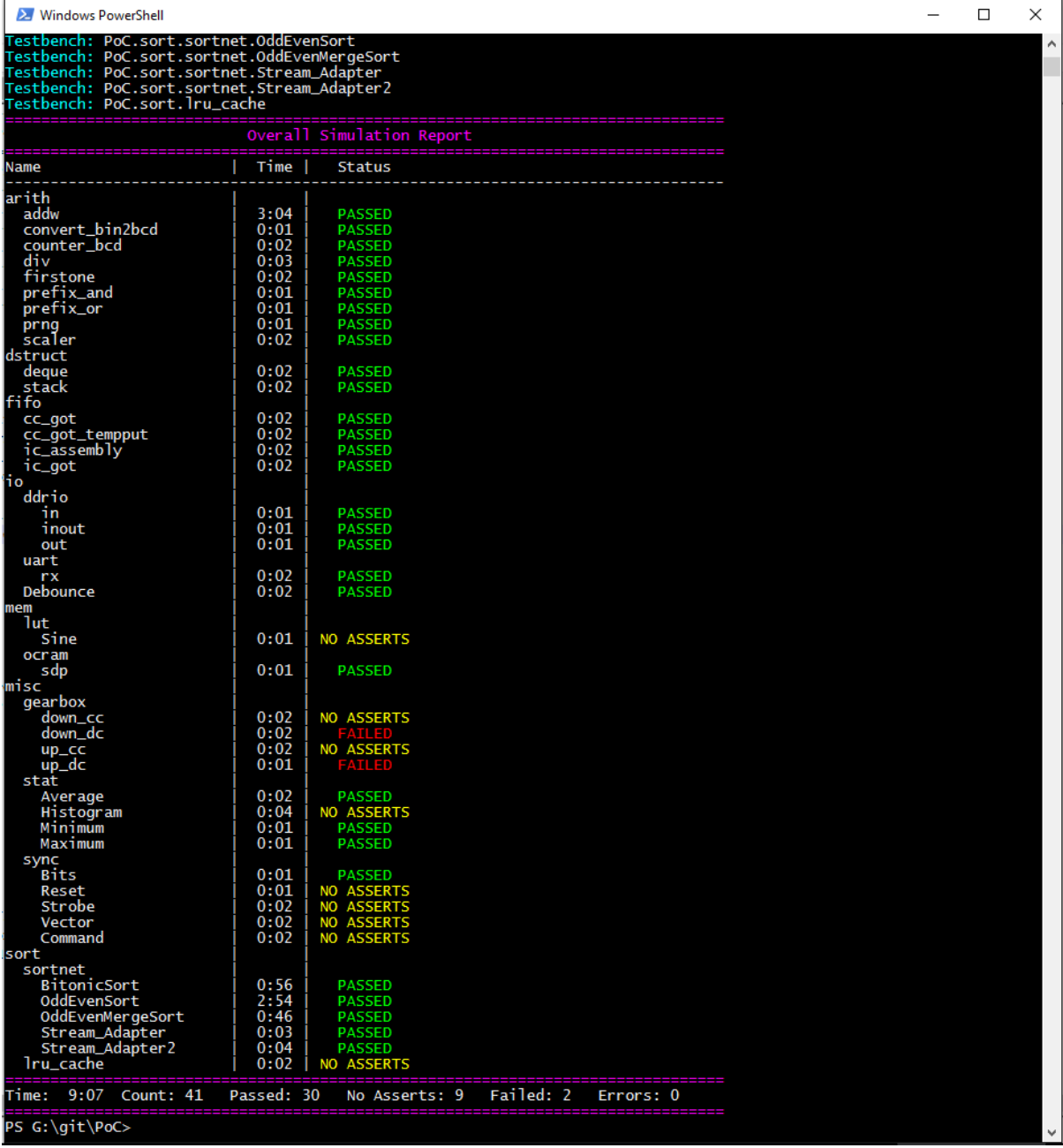

If the vendor libraries are available and pre-compiled, then it's also possible to run a CI flow for a specific vendor. This is an Altera example for the Terrasic DE4 board:

cd PoCRoot .\poc.ps1 -q vsim PoC.\* --board=DE4

#### See also:

PoC Configuration See the Configuration page on how to configure PoC and your installed simulator tool chains. This is required to invoke the simulators.

[Latest Travis-CI Report](https://travis-ci.org/VLSI-EDA/PoC/branches) Browse the list of branches at Travis-CI.org.

## **4.8 Synthesis**

#### Contents of this Page

- *[Overview](#page-45-0)*
- *[Quick Example](#page-45-1)*
- *[Running a single Synthesis](#page-46-0)*
	- *[Altera / Intel Quartus](#page-46-1)*
	- *[Lattice Diamond](#page-47-0)*
	- *[Xilinx ISE Synthesis Tool \(XST\)](#page-47-1)*
	- *[Xilinx ISE Core Generator](#page-47-2)*
	- *[Xilinx Vivado Synthesis](#page-48-0)*

#### <span id="page-45-0"></span>**4.8.1 Overview**

The Python infrastructure shipped with the PoC-Library can launch manual, half-automated and fully automated synthesis runs. This can be done by invoking one of PoC's frontend script:

- poc.sh: poc.sh <common options> <compiler> <module> <compiler options> Use this fronend script on Darwin, Linux and Unix platforms.
- poc.ps1: poc.ps1 <common options> <compiler> <module> <compiler options> Use this frontend script Windows platforms.

Attention: All Windows command line instructions are intended for Windows PowerShell, if not marked otherwise. So executing the following instructions in Windows Command Prompt ( $\text{cmd}.\text{exe}$ ) won't function or result in errors!

#### See also:

*[PoC Configuration](#page-31-0)* See the Configuration page on how to configure PoC and your installed synthesis tool chains. This is required to invoke the compilers.

*[Supported Compiler](#page-9-0)* See the Intruction page for a list of supported compilers.

#### See also:

List of Supported FPGA Devices See this list to find a supported and well known target device.

List of Supported Development Boards See this list to find a supported and well known development board.

#### <span id="page-45-1"></span>**4.8.2 Quick Example**

The following quick example uses the Xilinx Systesis Tool (XST) to synthesize a netlist for IP core arith\_prng (Pseudo Random Number Generator - PRNG). The VHDL file arith\_prng.vhdl is located at PoCRoot\src\arith and virtually a member in the *PoC.arith* namespace. So the module can be identified by an unique name: PoC.arith.prng, which is passed to the frontend script.

#### **Example 1:**

```
cd PoCRoot
.\poc.ps1 xst PoC.arith.prng --board=KC705
```
The CLI command xst chooses *Xilinx Synthesis Tool* as the synthesizer and passes the fully qualified PoC entity name PoC.arith.prng as a parameter to the tool. Additionally, the development board name is required to load the correct my\_config.vhdl file. All required source file are gathered and synthesized to a netlist.

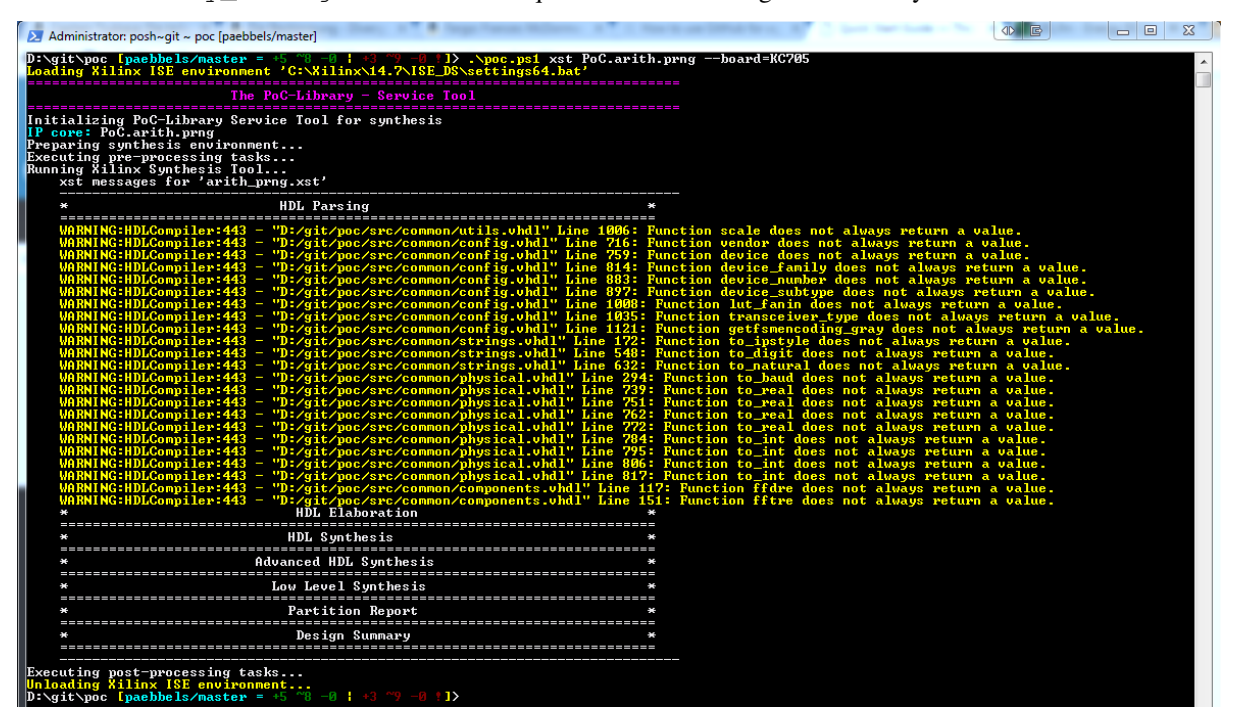

## <span id="page-46-0"></span>**4.8.3 Running a single Synthesis**

A synthesis run is supervised by PoC's PoCRoot\py\PoC.py service tool, which offers a consistent interface to all synthesizers. Unfortunately, every platform has it's specialties, so a wrapper script is needed as abstraction from the host's operating system. Depending on the choosen tool chain, the wrapper script will source or invoke the vendor tool's environment scripts to pre-load the needed environment variables, paths or license file settings.

The order of options to the frontend script is as following: <common options> <synthesizer> <module> [<module>] <synthesizer options>

The frontend offers several common options:

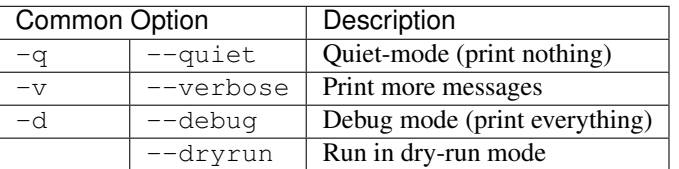

<span id="page-46-1"></span>One of the following supported synthesizers can be choosen, if installed and configured in PoC:

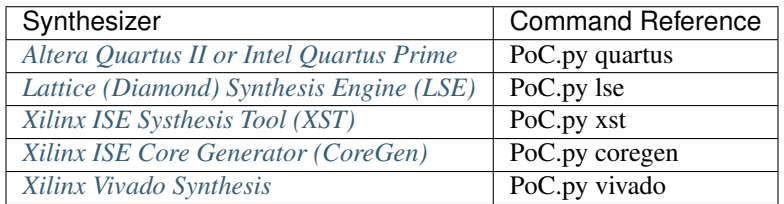

#### **Altera / Intel Quartus**

The command to invoke a synthesis using Altera Quartus II or Intel Quartus Prime is quartus followed by a list of PoC entities. The following options are supported for Quartus:

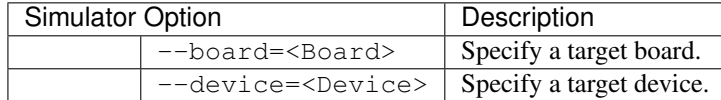

#### **Example:**

```
cd PoCRoot
.\poc.ps1 quartus PoC.arith.prng --board=DE4
```
#### <span id="page-47-0"></span>**Lattice Diamond**

The command to invoke a synthesis using Lattice Diamond is lse followed by a list of PoC entities. The following options are supported for the Lattice Synthesis Engine (LSE):

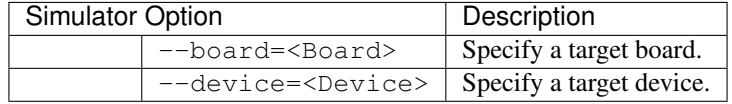

#### **Example:**

```
cd PoCRoot
.\poc.ps1 lse PoC.arith.prng --board=ECP5Versa
```
#### <span id="page-47-1"></span>**Xilinx ISE Synthesis Tool (XST)**

The command to invoke a synthesis using Xilinx ISE Synthesis is xst followed by a list of PoC entities. The following options are supported for the Xilinx Synthesis Tool (XST):

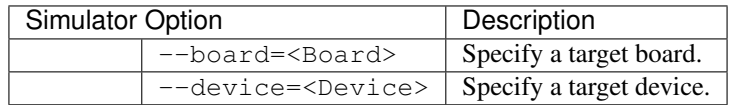

#### **Example:**

```
cd PoCRoot
.\poc.ps1 xst PoC.arith.prng --board=KC705
```
## <span id="page-47-2"></span>**Xilinx ISE Core Generator**

The command to invoke an IP core generation using Xilinx Core Generator is coregen followed by a list of PoC entities. The following options are supported for Core Generator (CG):

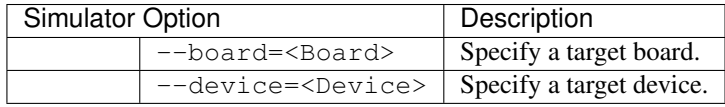

#### **Example:**

```
cd PoCRoot
.\poc.ps1 coregen PoC.xil.mig.Atlys_1x128 --board=Atlys
```
#### <span id="page-48-0"></span>**Xilinx Vivado Synthesis**

The command to invoke a synthesis using Xilinx Vivado Synthesis is vivado followed by a list of PoC entities. The following options are supported for Vivado Synthesis (Synth):

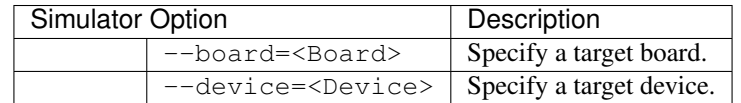

#### **Example:**

```
cd PoCRoot
.\poc.ps1 vivado PoC.arith.prng --board=KC705
```
## **4.9 Project Management**

- **4.9.1 Overview**
- **4.9.2 Solutions**
- **4.9.3 Projects**

## **4.10 Pre-Compiling Vendor Libraries**

#### Contents of this Page

- *[Overview](#page-49-0)*
- *[Supported Simulators](#page-49-1)*
- *[FPGA Vendor's Primitive Libraries](#page-49-2)*
	- *[Altera](#page-49-3)*
	- *[Lattice](#page-50-0)*
	- *[Xilinx ISE](#page-51-0)*
	- *[Xilinx Vivado](#page-52-0)*
- *[Third-Party Libraries](#page-53-0)*
	- *[OSVVM](#page-53-1)*
	- *[UVVM](#page-53-2)*
- *[Simulator Adapters](#page-54-0)*
	- *[Cocotb](#page-54-1)*

## <span id="page-49-0"></span>**4.10.1 Overview**

Running vendor specific testbenches may require pre-compiled vendor libraries. Some vendors ship their simulators with diverse pre-compiled libraries, but these don't include primitive libraries from hardware vendors. More over, many auxillary libraries are outdated. Hardware vendors ship their tool chains with pre-compile scripts or user guides to pre-compile the primitive libraries for a list of supported simulators on a target system.

PoC is shipped with a set of pre-compile scripts to offer a unified interface and common storage for all supported vendor's pre-compile procedures. The scripts are located in \tools\precompile\ and the output is stored in \temp\precompiled\<Simulator>\<Library>.

## <span id="page-49-1"></span>**4.10.2 Supported Simulators**

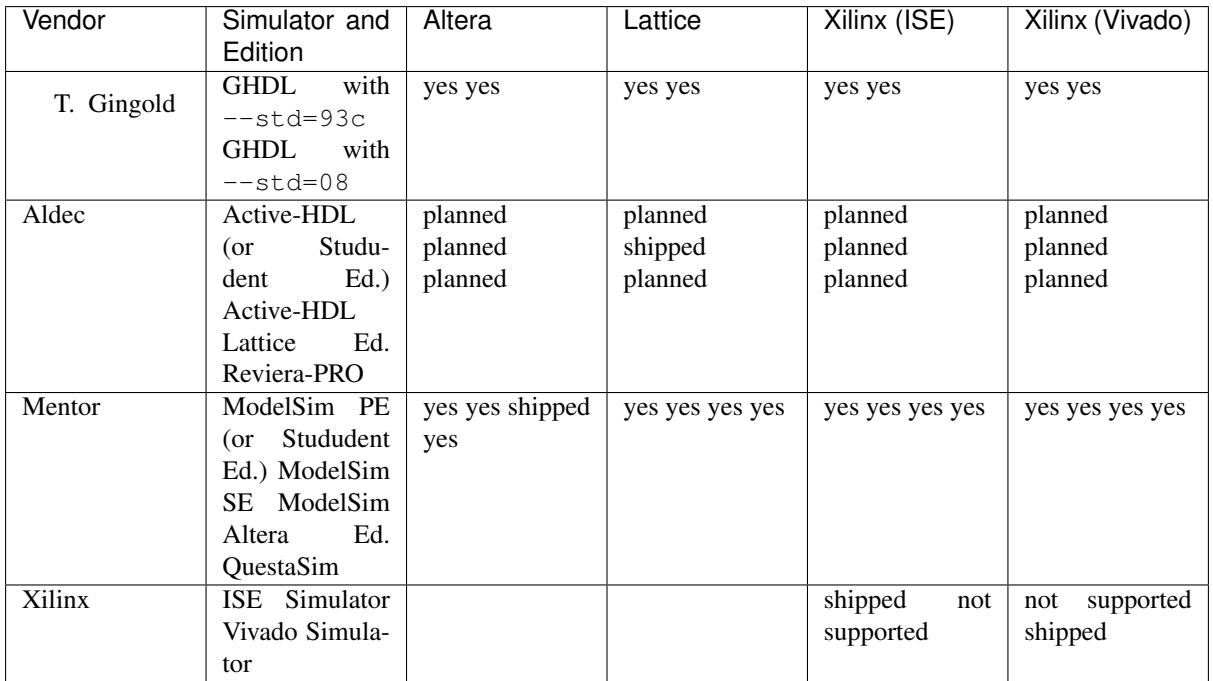

The current set of pre-compile scripts support these simulators:

## <span id="page-49-2"></span>**4.10.3 FPGA Vendor's Primitive Libraries**

#### <span id="page-49-3"></span>**Altera**

Note: The Altera Quartus tool chain needs to be configured in PoC. See *[Configuring PoC's Infrastruture](#page-31-0)* for further details.

#### **On Linux**

```
# Example 1 - Compile for all Simulators
./tools/precompile/compile-altera.sh --all
# Example 2 - Compile only for GHDL and VHDL-2008
./tools/precompile/compile-altera.sh --ghdl --vhdl2008
```
#### List of command line arguments:

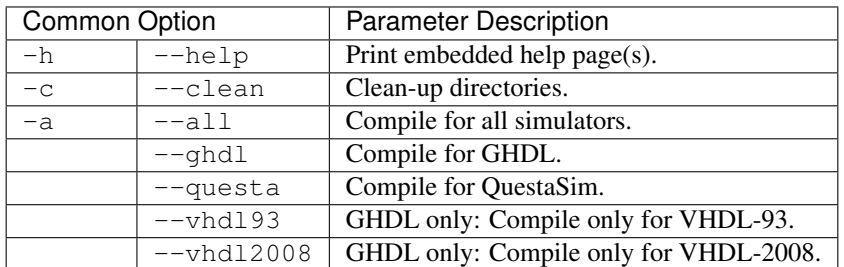

#### **On Windows**

```
# Example 1 - Compile for all Simulators
.\tools\precompile\compile-altera.ps1 -All
# Example 2 - Compile only for GHDL and VHDL-2008
.\tools\precompile\compile-altera.ps1 -GHDL -VHDL2008
```
#### List of command line arguments:

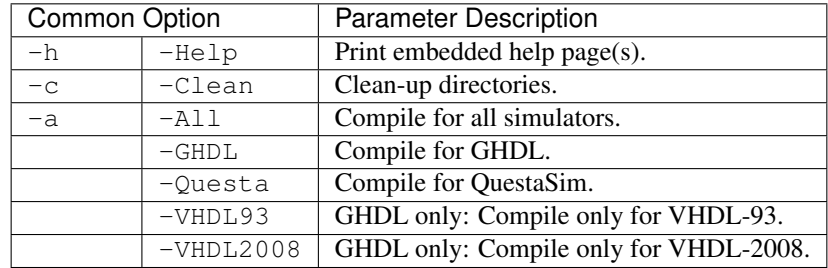

#### <span id="page-50-0"></span>**Lattice**

Note: The Lattice Diamond tool chain needs to be configured in PoC. See *[Configuring PoC's Infrastruture](#page-31-0)* for further details.

#### **On Linux**

```
# Example 1 - Compile for all Simulators
./tools/precompile/compile-lattice.sh --all
# Example 2 - Compile only for GHDL and VHDL-2008
./tools/precompile/compile-lattice.sh --ghdl --vhdl2008
```
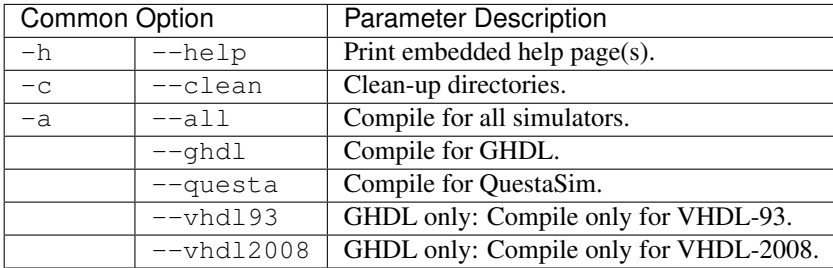

#### **On Windows**

```
# Example 1 - Compile for all Simulators
.\tools\precompile\compile-lattice.ps1 -All
# Example 2 - Compile only for GHDL and VHDL-2008
.\tools\precompile\compile-lattice.ps1 -GHDL -VHDL2008
```
#### List of command line arguments:

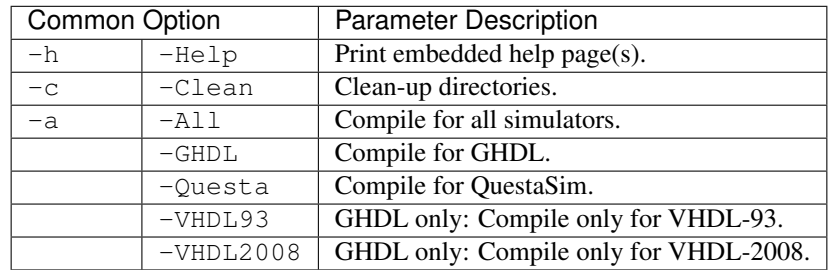

#### <span id="page-51-0"></span>**Xilinx ISE**

Note: The Xilinx ISE tool chain needs to be configured in PoC. See *[Configuring PoC's Infrastruture](#page-31-0)* for further details.

#### **On Linux**

```
# Example 1 - Compile for all Simulators
./tools/precompile/compile-xilinx-ise.sh --all
# Example 2 - Compile only for GHDL and VHDL-2008
./tools/precompile/compile-xilinx-ise.sh --ghdl --vhdl2008
```
#### List of command line arguments:

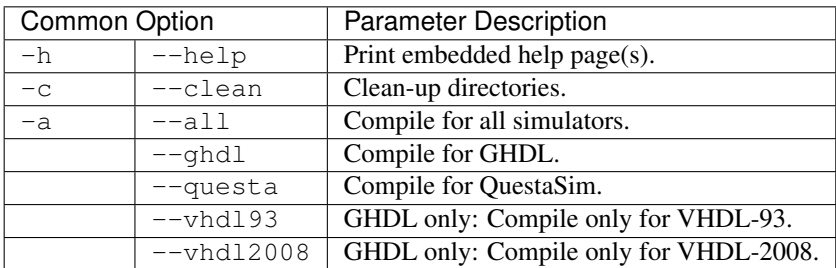

#### **On Windows**

```
# Example 1 - Compile for all Simulators
.\tools\precompile\compile-xilinx-ise.ps1 -All
# Example 2 - Compile only for GHDL and VHDL-2008
.\tools\precompile\compile-xilinx-ise.ps1 -GHDL -VHDL2008
```
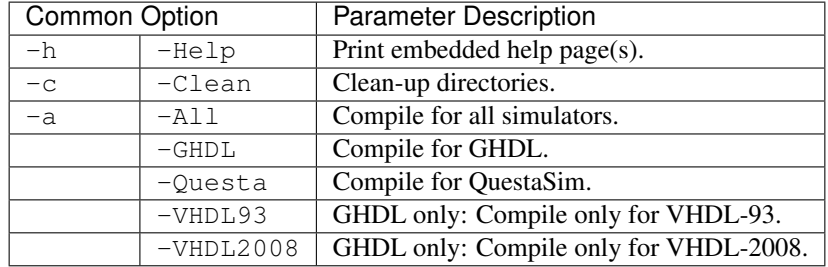

## <span id="page-52-0"></span>**Xilinx Vivado**

Note: The Xilinx Vivado tool chain needs to be configured in PoC. See *[Configuring PoC's Infrastruture](#page-31-0)* for further details.

#### **On Linux**

```
# Example 1 - Compile for all Simulators
./tools/precompile/compile-xilinx-vivado.sh --all
# Example 2 - Compile only for GHDL and VHDL-2008
./tools/precompile/compile-xilinx-vivado.sh --ghdl --vhdl2008
```
#### List of command line arguments:

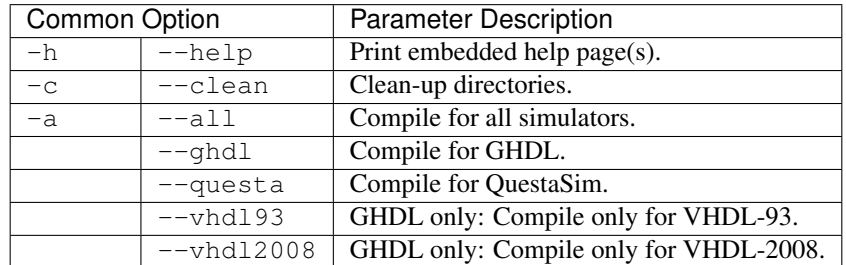

#### **On Windows**

```
# Example 1 - Compile for all Simulators
.\tools\precompile\compile-xilinx-vivado.ps1 -All
# Example 2 - Compile only for GHDL and VHDL-2008
.\tools\precompile\compile-xilinx-vivado.ps1 -GHDL -VHDL2008
```
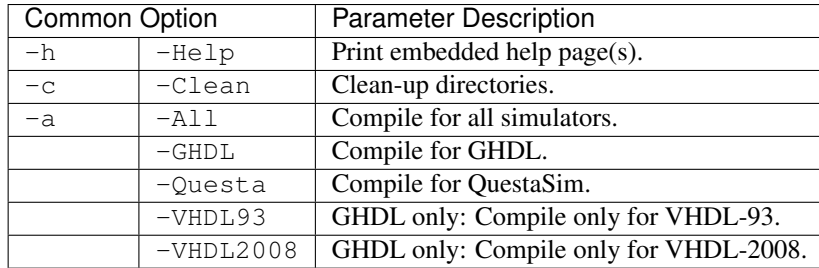

## <span id="page-53-0"></span>**4.10.4 Third-Party Libraries**

#### <span id="page-53-1"></span>**OSVVM**

#### **On Linux**

```
# Example 1 - Compile for all Simulators
./tools/precompile/compile-osvvm.sh --all
# Example 2 - Compile only for GHDL
./tools/precompile/compile-osvvm.sh --ghdl
```
#### List of command line arguments:

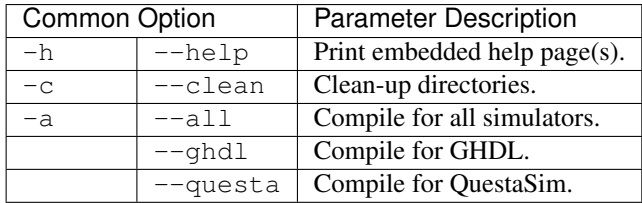

#### **On Windows**

```
# Example 1 - Compile for all Simulators
.\tools\precompile\compile-osvvm.ps1 -All
# Example 2 - Compile only for GHDL
.\tools\precompile\compile-osvvm.ps1 -GHDL
```
#### List of command line arguments:

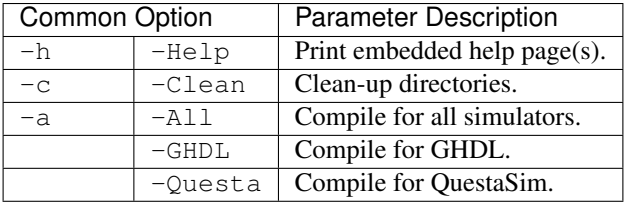

#### <span id="page-53-2"></span>**UVVM**

#### **On Linux**

```
# Example 1 - Compile for all Simulators
./tools/precompile/compile-uvvm.sh --all
# Example 2 - Compile only for GHDL
./tools/precompile/compile-uvvm.sh --ghdl
```
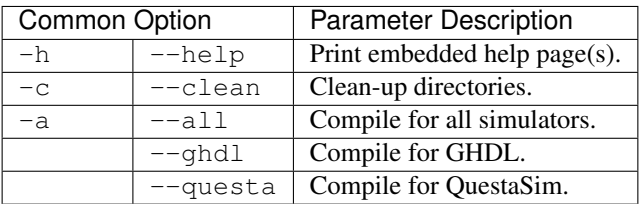

#### **On Windows**

```
# Example 1 - Compile for all Simulators
.\tools\precompile\compile-uvvm.ps1 -All
# Example 2 - Compile only for GHDL
.\tools\precompile\compile-uvvm.ps1 -GHDL
```
#### List of command line arguments:

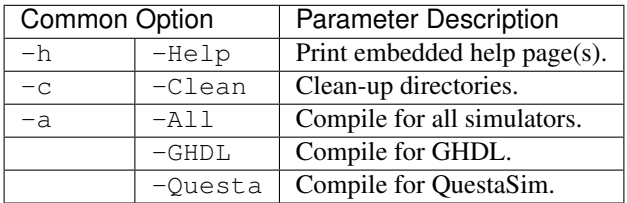

#### <span id="page-54-0"></span>**4.10.5 Simulator Adapters**

#### <span id="page-54-1"></span>**Cocotb**

**On Linux**

Attention: This is an experimental compile script.

```
# Example 1 - Compile for all Simulators
./tools/precompile/compile-cocotb.sh --all
# Example 2 - Compile only for GHDL
./tools/precompile/compile-cocotb.sh --ghdl
```
#### List of command line arguments:

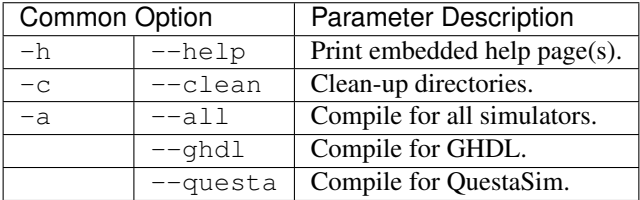

#### **On Windows**

Attention: This is an experimental compile script.

```
# Example 1 - Compile for all Simulators
.\tools\precompile\compile-cocotb.ps1 -All
# Example 2 - Compile only for GHDL
.\tools\precompile\compile-cocotb.ps1 -GHDL
```
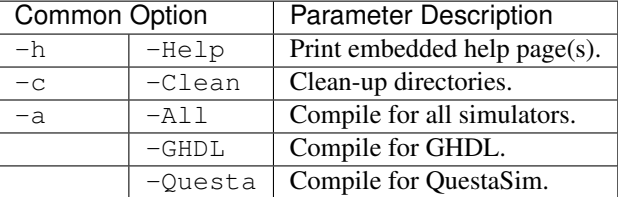

## **4.11 Miscellaneous**

The directory PoCRoot\tools\ contains several tools and addons to ease the work with the PoC-Library and VHDL.

## **4.11.1 GNU Emacs**

Todo: No documentation available.

## **4.11.2 Git**

• git-alias.setup.ps1/git-alias.setup.sh registers new global aliasses in Git

– git tree - Prints the colored commit tree into the console

– git treea - Prints the colored commit tree into the console

```
git config --global alias.tree 'log --decorate --pretty=oneline --abbrev-
˓→commit --date-order --graph'
git config --global alias.tree 'log --decorate --pretty=oneline --abbrev-
-<br>→commit --date-order --graph --all'
```
Browse the [Git directory.](https://github.com/VLSI-EDA/PoC/tree/master/tools/git)

### **4.11.3 Notepad++**

The PoC-Library is shipped with syntax highlighting rules for [Notepad++.](https://notepad-plus-plus.org/) The following additional file types are supported:

- PoC Configuration Files (\*.ini)
- PoC *.Files Files (*.files)
- PoC *.Rules Files (*.rules)
- Xilinx User Constraint Files (\*.ucf): Syntax Highlighting Xilinx UCF

Browse the [Notepad++ directory.](https://github.com/VLSI-EDA/PoC/tree/master/tools/Notepad%2B%2B)

# CHAPTER 5

Third Party Libraries

The pyIPCMI is shipped with different third party libraries, which are located in the  $\langle$ pyIPCMIRoot>/lib/ folder. This document lists all these libraries, their websites and licenses.

# Part III

# References

## $CHAPTFR$  6

## IP Core Management Infrastructure

```
class pyIPCMI.pyIPCMIEntityAttribute
    Bases: lib.pyAttribute.Attribute
    classmethod GetAttributes(method)
    classmethod GetMethods(cl)
class pyIPCMI.BoardDeviceAttributeGroup
    Bases: lib.pyAttribute.Attribute
    classmethod GetAttributes(method)
    classmethod GetMethods(cl)
class pyIPCMI.VHDLVersionAttribute
    Bases: lib.pyAttribute.Attribute
    classmethod GetAttributes(method)
    classmethod GetMethods(cl)
class pyIPCMI.SimulationStepsAttributeGroup
    Bases: lib.pyAttribute.Attribute
    classmethod GetAttributes(method)
    classmethod GetMethods(cl)
class pyIPCMI.CompileStepsAttributeGroup
    Bases: lib.pyAttribute.Attribute
    classmethod GetAttributes(method)
    classmethod GetMethods(cl)
class pyIPCMI.IPCoreManagementInfrastructure(debug, verbose, quiet, dryRun,
                                               sphinx=False)
    Bases: pyIPCMI.Base.Logging.ILogable, lib.pyAttribute.ArgParseAttributes.
    ArgParseMixin
    HeadLine = 'pyIPCMI - Service Tool'
    Platform
    DryRun
```
**Directories ConfigFiles Config Root Repository SaveAndReloadConfiguration**() **Run**() **PrintHeadline**() **HandleDefault**(*\_*) **HandleHelp**(*args*) **HandleInfo**(*args*) **HandleConfiguration**(*args*) Handle 'configure' command. **HandleSelection**(*args*) Handle 'select' command. **HandleAddSolution**(*\_*) **HandleListSolution**(*\_*) **HandleRemoveSolution**(*args*) **HandleListProject**(*args*) **HandleQueryConfiguration**(*args*) **HandleListTestbenches**(*args*) **HandleActiveHDLSimulation**(*args*) **HandleGHDLSimulation**(*args*) **HandleISESimulation**(*args*) **HandleModelSimSimulation**(*args*) **HandleAnyMentorSimulation**(*args*) **HandleRivieraPROSimulation**(*args*) **HandleQuestaSimSimulation**(*args*) **HandleVivadoSimulation**(*args*) **HandleCocotbSimulation**(*args*) **HandleListNetlist**(*args*) **HandleISECompilation**(*args*) **HandleCoreGeneratorCompilation**(*args*) **HandleXstCompilation**(*args*) **HandleIpCatalogCompilation**(*args*) **HandleVivadoCompilation**(*args*) **HandleQuartusCompilation**(*args*) **static GetAttributes**(*method*) **GetMethods**()

**HandleLSECompilation**(*args*)

**static HasAttribute**(*method*)

**Log**(*entry*, *condition=True*) Write an entry to the local logger.

**LogDebug**(*\*args*, *condition=True*, *\*\*kwargs*)

**LogDryRun**(*\*args*, *condition=True*, *\*\*kwargs*)

**LogError**(*\*args*, *condition=True*, *\*\*kwargs*)

**LogFatal**(*\*args*, *condition=True*, *\*\*kwargs*)

**LogInfo**(*\*args*, *condition=True*, *\*\*kwargs*)

**LogNormal**(*\*args*, *condition=True*, *\*\*kwargs*)

**LogQuiet**(*\*args*, *condition=True*, *\*\*kwargs*)

**LogVerbose**(*\*args*, *condition=True*, *\*\*kwargs*)

**LogWarning**(*\*args*, *condition=True*, *\*\*kwargs*)

#### **Logger**

Return the local logger instance.

**MainParser**

**SubParsers**

# Part IV

# Appendix

# CHAPTER 7

Change Log

# CHAPTER 8

Index

Python Module Index

## p

pyIPCMI, [57](#page-60-0)
#### Index

## A

Altera Pre-compilation, [46](#page-49-0)

## B

BoardDeviceAttributeGroup (*class in pyIPCMI*), [57](#page-60-0)

# $\mathsf{C}$

Cocoth Pre-compilation, [51](#page-54-0) CompileStepsAttributeGroup (*class in pyIPCMI*), [57](#page-60-0) Config (*pyIPCMI.IPCoreManagementInfrastructure attribute*), [58](#page-61-0) ConfigFiles (*pyIPCMI.IPCoreManagementInfrastructure*

#### *attribute*), [58](#page-61-0) D Directories (*pyIPCMI.IPCoreManagementInfrastructure method*), [58](#page-61-0) *attribute*), [57](#page-60-0) DryRun (*pyIPCMI.IPCoreManagementInfrastructure attribute*), [57](#page-60-0) G GetAttributes()(*pyIPCMI.BoardDeviceAttributeGr*gundleDefault()(pyIPCMI.IPCoreManagementInfrastructure *class method*), [57](#page-60-0) GetAttributes()(*pyIPCMI.CompileStepsAttributeGroup*dleGHDLSimulation() *class method*), [57](#page-60-0) GetAttributes() (*pyIPCMI.IPCoreManagementInfrastructure method*), [58](#page-61-0) *static method*), [58](#page-61-0) GetAttributes() (*pyIPCMI.pyIPCMIEntityAttribute class method*), [57](#page-60-0) GetAttributes() (*pyIPCMI.SimulationStepsAttributeGroup class method*), [57](#page-60-0) GetAttributes() (*pyIPCMI.VHDLVersionAttribute method*), [58](#page-61-0) HandleCocotbSimulation() (*pyIPCMI.IPCoreManagementInfrastructure* HandleConfiguration() (*pyIPCMI.IPCoreManagementInfrastructure method*), [58](#page-61-0) HandleCoreGeneratorCompilation() (*pyIPCMI.IPCoreManagementInfrastructure method*), [58](#page-61-0) *method*), [58](#page-61-0) (*pyIPCMI.IPCoreManagementInfrastructure* HandleHelp() (*pyIPCMI.IPCoreManagementInfrastructure method*), [58](#page-61-0) HandleInfo() (*pyIPCMI.IPCoreManagementInfrastructure method*), [58](#page-61-0) HandleIpCatalogCompilation()

#### GetMethods() (*pyIPCMI.SimulationStepsAttributeGroup class method*), [57](#page-60-0) GetMethods() (*pyIPCMI.VHDLVersionAttribute class method*), [57](#page-60-0) H

*class method*), [57](#page-60-0)

GetMethods() (*pyIPCMI.pyIPCMIEntityAttribute*

*class method*), [57](#page-60-0) GetMethods() (*pyIPCMI.BoardDeviceAttributeGroup* HandleISECompilation() *class method*), [57](#page-60-0) GetMethods() (*pyIPCMI.CompileStepsAttributeGroup class method*), [57](#page-60-0) GetMethods() (*pyIPCMI.IPCoreManagementInfrastructure method*), [58](#page-61-0) HandleActiveHDLSimulation() (*pyIPCMI.IPCoreManagementInfrastructure method*), [58](#page-61-0) HandleAddSolution() (*pyIPCMI.IPCoreManagementInfrastructure method*), [58](#page-61-0) HandleAnyMentorSimulation() (*pyIPCMI.IPCoreManagementInfrastructure* (*pyIPCMI.IPCoreManagementInfrastructure method*), [58](#page-61-0) (*pyIPCMI.IPCoreManagementInfrastructure method*), [58](#page-61-0) HandleISESimulation() (*pyIPCMI.IPCoreManagementInfrastructure method*), [58](#page-61-0)

HandleListNetlist() (*pyIPCMI.IPCoreManagementInfrastructure method*), [58](#page-61-0) HandleListProject() (*pyIPCMI.IPCoreManagementInfrastructure method*), [58](#page-61-0) HandleListSolution() (*pyIPCMI.IPCoreManagementInfrastructure method*), [58](#page-61-0) HandleListTestbenches() (*pyIPCMI.IPCoreManagementInfrastructure method*), [58](#page-61-0) HandleLSECompilation() (*pyIPCMI.IPCoreManagementInfrastructure method*), [58](#page-61-0) HandleModelSimSimulation() (*pyIPCMI.IPCoreManagementInfrastructure method*), [58](#page-61-0) HandleQuartusCompilation() (*pyIPCMI.IPCoreManagementInfrastructure method*), [58](#page-61-0) HandleQueryConfiguration() (*pyIPCMI.IPCoreManagementInfrastructure method*), [58](#page-61-0) HandleQuestaSimSimulation() (*pyIPCMI.IPCoreManagementInfrastructure method*), [58](#page-61-0) HandleRemoveSolution() (*pyIPCMI.IPCoreManagementInfrastructure method*), [58](#page-61-0) HandleRivieraPROSimulation() (*pyIPCMI.IPCoreManagementInfrastructure method*), [58](#page-61-0) HandleSelection() (*pyIPCMI.IPCoreManagementInfrastructure method*), [58](#page-61-0) HandleVivadoCompilation() (*pyIPCMI.IPCoreManagementInfrastructure method*), [58](#page-61-0) HandleVivadoSimulation() (*pyIPCMI.IPCoreManagementInfrastructure method*), [58](#page-61-0) HandleXstCompilation() (*pyIPCMI.IPCoreManagementInfrastructure method*), [58](#page-61-0) HasAttribute() (*pyIPCMI.IPCoreManagementInfrastructure* Xilinx ISE, [48](#page-51-0) *static method*), [59](#page-62-0) HeadLine (*pyIPCMI.IPCoreManagementInfrastructure attribute*), [57](#page-60-0) I

IPCoreManagementInfrastructure (*class in pyIPCMI*), [57](#page-60-0)

### L

Lattice Pre-compilation, [47](#page-50-0) Log() (*pyIPCMI.IPCoreManagementInfrastructure method*), [59](#page-62-0) LogDebug() (*pyIPCMI.IPCoreManagementInfrastructure method*), [59](#page-62-0) LogDryRun() (*pyIPCMI.IPCoreManagementInfrastructure method*), [59](#page-62-0) LogError() (*pyIPCMI.IPCoreManagementInfrastructure method*), [59](#page-62-0) LogFatal() (*pyIPCMI.IPCoreManagementInfrastructure method*), [59](#page-62-0) Logger (*pyIPCMI.IPCoreManagementInfrastructure attribute*), [59](#page-62-0) LogInfo() (*pyIPCMI.IPCoreManagementInfrastructure method*), [59](#page-62-0) LogNormal() (*pyIPCMI.IPCoreManagementInfrastructure method*), [59](#page-62-0) LogQuiet() (*pyIPCMI.IPCoreManagementInfrastructure method*), [59](#page-62-0) LogVerbose() (*pyIPCMI.IPCoreManagementInfrastructure method*), [59](#page-62-0) LogWarning() (*pyIPCMI.IPCoreManagementInfrastructure method*), [59](#page-62-0)

#### M

MainParser (*pyIPCMI.IPCoreManagementInfrastructure attribute*), [59](#page-62-0)

#### O

OSVVM Pre-compilation, [50](#page-53-0)

### P

Platform (*pyIPCMI.IPCoreManagementInfrastructure attribute*), [57](#page-60-0) Pre-compilation, [45](#page-48-0) Altera, [46](#page-49-0) Cocotb, [51](#page-54-0) Lattice, [47](#page-50-0) OSVVM, [50](#page-53-0) Simulator Adapters, [51](#page-54-0) Supported Simulators, [46](#page-49-0) Third-Party Libraries, [49](#page-52-0) UVVM, [50](#page-53-0) Vendor Primitives, [46](#page-49-0) Xilinx Vivado, [49](#page-52-0) PrintHeadline() (*pyIPCMI.IPCoreManagementInfrastructure method*), [58](#page-61-0) pyIPCMI (*module*), [57](#page-60-0) pyIPCMIEntityAttribute (*class in pyIPCMI*),

## R

[57](#page-60-0)

Repository (*pyIPCMI.IPCoreManagementInfrastructure attribute*), [58](#page-61-0) Root (*pyIPCMI.IPCoreManagementInfrastructure attribute*), [58](#page-61-0)

Run() (*pyIPCMI.IPCoreManagementInfrastructure method*), [58](#page-61-0)

# S

```
SaveAndReloadConfiguration()
       (pyIPCMI.IPCoreManagementInfrastructure
       method), 58
SimulationStepsAttributeGroup (class in
       pyIPCMI), 57
Simulator Adapters
   Pre-compilation, 51
SubParsers (pyIPCMI.IPCoreManagementInfrastructure
       attribute), 59
Supported Simulators
   Pre-compilation, 46
```
## T

```
Third-Party Libraries, 52
   Pre-compilation, 49
```
## U

```
UVVM
   Pre-compilation, 50
```
# V

Vendor Primitives Pre-compilation, [46](#page-49-0) VHDLVersionAttribute (*class in pyIPCMI*), [57](#page-60-0)

# X

```
Xilinx ISE
   Pre-compilation, 48
Xilinx Vivado
   Pre-compilation, 49
```